# 1 IS-IS Commands

| Command                       | Function                                                                                                    |
|-------------------------------|----------------------------------------------------------------------------------------------------|
| address-family ipv6           | Enter the IS-IS IPv6 address family configuration mode.                                                            |
| adjacency-check               | Enable the neighbor supported protocol detection function in Hello packets.                                        |
| area-password                 | Configure plaintext authentication password of Level-1 areas.                                                      |
| authentication key-chain      | Configure a key chain for IS-IS authentication.                                                                    |
| authentication mode           | Enable an IS-IS authentication mode.                                                                               |
| authentication send-only      | Apply a specified IS-IS authentication mode to only sent packets. Received packets are not authenticated.          |
| <u>bandwidth-reference</u>    | Configure the reference bandwidth value of IS-IS.                                                                  |
| bfd all-interfaces            | Enable BFD for IS-IS interfaces.                                                                                   |
| clear clns neighbors          | Clear all neighbor relationship tables of IS-IS.                                                                   |
| clear isis *                  | Clear all data structures of IS-IS.                                                                                |
| clear isis counter            | Clear statistical information of IS-IS.                                                                            |
| default-information originate | Generate a default route and advertise the route in LSPs.                                                          |
| distance                      | Configure the administrative distance of an IS-IS route.                                                           |
| domain-password               | Configure plaintext authentication password of Level-2 areas.                                                      |
| enable mib-binding            | Bind an IS-IS instance for SNMP operation.                                                                         |
| enable traps                  | Enable the trap message sending function of IS-IS.                                                                 |
| exit-address-family           | Exit the IS-IS IPv6 address family configuration mode and go back to the IS-IS routing process configuration mode. |
| graceful-restart              | Enable the GR capability of IS-IS.                                                                                 |
|                               |                                                                                                    |

i

| graceful-restart grace-period   | Configure the maximum GR interval of a device.                                                                      |
|---------------------------------|----------------------------------------------------------------------------------------------------|
| graceful-restart helper disable | Disable the IS-IS GR Helper capability.                                                                             |
| hello padding                   | Enable padding specified IS-IS Hello packets.                                                                       |
| hostname dynamic                | Replace the system ID of a device with the host name of the destination device.                                     |
| ignore-lsp-errors               | Ignore LSP checksum errors.                                                                                         |
| interfaces-protocol-compatible  | Pad the TLV field of the IS-IS protocol based on protocols supported by an interface.                               |
| <u>ip router isis</u>           | Enable the IPv4 IS-IS routing function on an interface.                                                             |
| ipv6 router isis                | Enable the IPv6 IS-IS routing function on an interface.                                                             |
| isis authentication key-chain   | Configure a key chain for IS-IS interface authentication.                                                           |
| isis authentication mode        | Enable an authentication mode of an IS-IS interface.                                                                |
| isis authentication send-only   | Apply a specified IS-IS interface authentication mode to only sent packets. Received packets are not authenticated. |
| isis bfd                        | Enable IS-IS correlation with BFD on an interface.                                                                  |
| isis circuit-type               | Configure an IS-IS level on an interface.                                                                           |
| isis csnp-interval              | Specify the CSNP broadcast interval on an IS-IS interface.                                                          |
| isis hello padding              | Enable padding IS-IS hello packets sent on an IS-IS interface.                                                      |
| isis hello-interval             | Configure the hello packet sending interval on an interface.                                                        |
| isis hello-multiplier           | Configure the multiplier of the hello holdtime on an interface.                                                     |
| isis Isp-flood                  | Configure the maximum number of LSP packets sent by the IS-IS interface at a time.                                  |
| isis Isp-interval               | Configure the LSP sending interval on an interface.                                                                 |
| isis mesh-group                 | Add an IS-IS interface to a specified mesh group.                                                                   |
| isis metric                     | Configure the metric for an IS-IS interface.                                                                        |

| isis network point-to-point      | Change the type of an interface from broadcast to P2P.                                             |
|----------------------------------|----------------------------------------------------------------------------------------------------|
| isis passive                     | Configure an interface as a passive interface.                                                     |
| isis password                    | Configure the password for plaintext authentication of hello packets on an interface.              |
| isis priority                    | Configure the priority for DIS election in a LAN.                                                  |
| isis psnp-interval               | Configure the minimum PSNP sending interval.                                                       |
| isis retransmit-interval         | Configure the LSP retransmission interval on an IS-IS interface.                                   |
| isis subvlan                     | Enable the IS-IS function in a super VLAN.                                                         |
| isis suppress on-neighbor-up     | Suppress routing calculation after an IS-IS neighbor is up.                                        |
| isis three-way-handshake disable | Disable three-way handshake of a P2P network.                                                      |
| isis wide-metric                 | Configure the wide metric value for an interface.                                                  |
| <u>is-name</u>                   | Replace the system ID of an instance with the configured name.                                     |
| <u>is-type</u>                   | Specify the level at which IS-IS runs.                                                             |
| log-adjacency-changes            | Record neighbor state changes of IS-IS without enabling the debug command.                         |
| Isp-fragments-extend             | Enable fragment extension.                                                                         |
| Isp-gen-interval                 | Configure an exponential backoff algorithm of LSP generation.                                      |
| Isp-length originate             | Configure the maximum length of sent LSPs.                                                         |
| Isp-length receive               | Configure the maximum length of received LSPs.                                                     |
| Isp-refresh-interval             | Configure the LSP refresh interval.                                                                |
| max-area-addresses               | Configure the maximum number of area addresses.                                                    |
| maximum-paths                    | Configure the maximum number of IS-IS equal-cost paths to be added to a routing table.             |
| max-lsp-lifetime                 | Configure the maximum LSP lifetime.                                                                |
| max-metric on-neighbor-up        | Configure the maximum metric for the directly-<br>connected routes after the first neighbor is up. |
| metric-style                     | Configure a metric type.                                                                           |

| min-lsp-arrival                        | Configure the delay for receiving duplicate LSPs.                                                                                                    |
|----------------------------------------|----------------------------------------------------------------------------------------------------|
| multi-topology                         | Configure IS-IS to support IPv6 unicast topologies.  After that, IPv4 and IPv6 unicast routes in IS-IS will be calculated based on different topologies. |
| net                                    | Configure a NET address in IS-IS.                                                                                                    |
| nsr                                    | Enable the NSR function for current IS-IS instance.                                                                                                    |
| passive-interface                      | Configure a passive interface.                                                                                                    |
| redistribute                           | Redistribute other routes to IS-IS.                                                                                                    |
| redistribute isis level-1 into level-2 | Redistribute the Level-1 reachable routing information of the specified IS-IS instance to Level-2 of the current instance.                               |
| redistribute isis level-2 into level-1 | Redistribute the Level-2 reachable routing information of the specified IS-IS instance to Level-1 of the current instance.                               |
| router isis                            | Create an IS-IS instance.                                                                                                    |
| set-overload-bit                       | Prevent neighbors from using the local IS-IS node as a forwarding device to forward data.                                                                |
| show clns is-neighbors                 | Display all IS-IS neighbors and provide device adjacency relationship information.                                                                       |
| show clns neighbors                    | Display all IS-IS neighbors and provide device information and adjacency relationship information about terminals.                                       |
| show isis counter                      | Display statistical information of IS-IS.                                                                                                    |
| show isis database                     | Display the information of an LSP database.                                                                                                    |
| show isis graceful-restart             | Display the state information about IS-IS GR.                                                                                                    |
| show isis hostname                     | Display the mapping of a host name to a system ID.                                                                                                    |
| show isis interface                    | Display details of an IS-IS interface.                                                                                                    |
| show isis ipv6 topology                | Display the IPv6 unicast topology information of an IS-IS device.                                                                                        |
| show isis mesh-groups                  | Display the mesh group configuration of interfaces.                                                                                                    |
| show isis neighbors                    | Display neighbor information of IS-IS.                                                                                                    |
| show isis nsr                          | Display NSR information of IS-IS.                                                                                                    |
| show isis protocol                     | Display protocol information of IS-IS.                                                                                                    |

| show isis topology          | Display the topology information of connected IS-IS devices.    |
|-----------------------------|-----------------------------------------------------------------|
| show isis virtual-neighbors | Display virtual system neighbor information of IS-IS.           |
| spf-interval                | Configure the exponential backoff algorithm of SPF calculation. |
| summary-address             | Configure IPv4 summarized routes.                               |
| summary-prefix              | Configure IPv6 summarized routes.                               |
| two-way-maintain            | Enable the two-way maintenance function of IS-IS.               |
| <u>virtual-system</u>       | Configure an additional system ID for fragment extension.       |
| vrf                         | Bind an IS-IS instance to a VRF table.                          |

# 1.1 address-family ipv6

#### **Function**

Run the address-family ipv6 command to enter the IS-IS IPv6 address family configuration mode.

Run the **no** form of this command to remove this configuration.

A device does not enter the IPv6 address family configuration mode by default.

#### **Syntax**

```
address-family ipv6 [ unicast ] no address-family ipv6 [ unicast ]
```

#### **Parameter Description**

**unicast**: Specifies to use the IPv6 unicast address prefix of the IPv6 address family. This parameter is optional and does not make any difference no matter whether it is configured.

#### **Command Modes**

IS-IS routing process configuration mode

#### **Default Level**

14

# **Usage Guidelines**

Run this command to enter the IS-IS IPv6 address family configuration mode. Special IS-IS IPv6 configuration can be made in this mode.

To exit the IS-IS IPv6 address family configuration mode, run the exit-address-family command.

# **Examples**

The following example enters the IS-IS IPv6 address family configuration mode.

```
Hostname> enable
Hostname# configure terminal
Hostname(config)# router isis
Hostname(config-router)# address-family ipv6 unicast
```

#### **Notifications**

N/A

### **Common Errors**

N/A

#### **Platform Description**

N/A

#### **Related Commands**

• router isis

# 1.2 adjacency-check

#### **Function**

Run the **adjacency-check** command to enable the neighbor supported protocol detection function in Hello packets.

Run the **no** form of this command to disable this function.

The neighbor supported protocol detection function for hello packets is enabled by default.

# **Syntax**

```
adjacency-check no adjacency-check
```

#### **Parameter Description**

N/A

#### **Command Modes**

IS-IS routing process configuration mode IS-IS IPv6 address family configuration mode

#### **Default Level**

14

#### **Usage Guidelines**

N/A

#### **Examples**

The following example disables the neighbor supported protocol detection function in hello packets.

```
Hostname> enable
Hostname# configure terminal
Hostname(config)# router isis
Hostname(config-router)# no adjacency-check
Hostname(config-router)# address-family ipv6
Hostname(config-router-af)# no adjacency-check
```

### **Notifications**

N/A

#### **Common Errors**

N/A

# **Platform Description**

N/A

#### **Related Commands**

# 1.3 area-password

#### **Function**

Run the area-password command to configure plaintext authentication password of Level-1 areas.

Run the **no** form of this command to remove this configuration.

The authentication password configuration function is disabled by default.

#### **Syntax**

```
area-password [ 0 | 7 ] password-string [ send-only ]
no area-password [ send-only ]
```

#### **Parameter Description**

0: Indicates that the key is displayed in plaintext.

**7**: Indicates that the key is displayed in ciphertext.

password-string: Password string for plaintext authentication. The string can contain up to 126 characters.

**send-only**: Indicates that the plaintext authentication password is only used to authenticate sent Hello packets in Level-1 areas. Received Hello packets are not authenticated.

#### **Command Modes**

IS-IS routing process configuration mode

#### **Default Level**

14

# **Usage Guidelines**

If a password is a Type 7 ciphertext password, the password may not be identified when the device version does not support AES128/SHA256. Therefore, before the device version is degraded, you must reconfigure the password as plaintext or a Type 7 ciphertext password that is generated on the earlier device version.

Run this command to enable authentication of received LSPs, CSNPs, and PSNPs in Level-1 areas and include authentication information in these packets before they are sent. All IS-IS devices in an area must be configured with the same *password-string*.

This command does not take effect if the **authentication mode** command is executed. You need to first delete the previous command configuration.

To delete the password, run the **no area-password** command. If you run the **no area-password send-only** command, only the **send-only** setting is canceled. If you run the **area-password** *psw* **send-only** and **no area-password send-only** commands in sequence, the configuration is changed to **area-password** *psw*.

#### **Examples**

The following example sets the plaintext authentication password of Level-1 areas to **redgiant** and applies the password to only sent packets.

```
Hostname> enable
Hostname# configure terminal
Hostname(config)# router isis
```

Hostname(config-router) # area-password redgiant send-only

#### **Notifications**

If authentication is configured using the **authentication mode** command, the following notification will be displayed:

% Please configure password using authentication command.

#### **Common Errors**

N/A

#### **Platform Description**

N/A

#### **Related Commands**

N/A

# 1.4 authentication key-chain

#### **Function**

Run the authentication key-chain command to configure a key chain for IS-IS authentication.

Run the **no** form of this command to remove this configuration.

The authentication key chain function is disabled by default.

#### **Syntax**

```
authentication key-chain name-of-chain [ level-1 | level-2 ]
no authentication key-chain name-of-chain [ level-1 | level-2 ]
```

#### **Parameter Description**

name-of-chain: Name of a key chain. The maximum length is 255.

level-1: Indicates that the authentication key chain takes effect for Level-1.

level-2: Indicates that the authentication key chain takes effect for Level-2.

#### **Command Modes**

IS-IS routing process configuration mode

### **Default Level**

14

#### **Usage Guidelines**

Authentication is not performed if no key chain is configured using the key chain command.

(1) If the authentication mode command is run with this command, the authentication type configured in the authentication mode command is used as an encryption and authentication type, and the key specified by the key-chain is used as an authentication key. You can run the authentication mode command to specify the authentication mode.

(2) If only this command is run, the authentication type specified by the key-chain is used as an encryption and authentication type, and the key specified by the key-chain is used as an authentication key. You can run the **key chain** command to specify the authentication mode.

For plaintext authentication, the key-string in the key chain cannot exceed 80 characters; otherwise, the key chain will be invalid.

Only one key chain can be used at a time. After you configure a new key chain, it will replace the original one.

If no Level is specified, the key chain takes effect for Level-1 and Level-2.

The key chain is applicable to LSPs, CSNPs, and PSNPs. IS-IS will send or receive passwords that belong to the key chain.

A key chain may contain multiple passwords. A password with a smaller SN is preferentially used for sending a packet. When the packet arrives at the peer device, the device will receive the packet if the packet-carried password is consistent with a password in the key chain.

If key chain authentication is configured and the authentication type specified in the key chain is SM3, the range of Algorithm-ID is 0 to 255. If the Algorithm-ID exceeds the range, IS-IS packets do not carry TLV information for authentication. In this case, local authentication and checking will fail.

### **Examples**

The following example specifies the Level-1 key chain with the name kc for IS-IS authentication.

```
Hostname> enable
Hostname# configure terminal
Hostname(config)# router isis
Hostname(config-router)# authentication key-chain kc level-1
```

### **Notifications**

N/A

#### **Common Errors**

N/A

#### **Platform Description**

N/A

#### **Related Commands**

authentication mode

#### 1.5 authentication mode

#### **Function**

Run the authentication mode command to enable an IS-IS authentication mode.

Run the **no** form of this command to disable this mode.

The authentication mode function is disabled by default.

#### **Syntax**

```
authentication mode { md5 | text } [ level-1 | level-2 ]
```

no authentication mode { md5 | text } [ level-1 | level-2 ]

#### **Parameter Description**

md5: Specifies the MD5 authentication mode.

text: Specifies the plaintext authentication mode.

level-1: Specifies that the authentication mode takes effect for Level-1.

level-2: Specifies that the authentication mode takes effect for Level-2.

#### **Command Modes**

IS-IS routing process configuration mode

#### **Default Level**

14

#### **Usage Guidelines**

If no Level is specified, the authentication mode will take effect for Level-1 and Level-2.

If you use the **authentication mode** command after the **area-password** or **domain-password** command is executed to configure plaintext authentication, the previous command configuration will be overwritten.

The **area-password** or **domain-password** command does not take effect if the **authentication mode** command is executed. To run the **area-password** or **domain-password** command, delete the **authentication mode** command configuration first.

#### **Examples**

The following example specifies the IS-IS authentication mode as MD5.

```
Hostname> enable
Hostname# configure terminal
Hostname(config)# router isis
Hostname(config-router)# authentication mode md5 level-1
```

# **Notifications**

N/A

#### **Common Errors**

N/A

# **Platform Description**

N/A

#### **Related Commands**

# 1.6 authentication send-only

#### **Function**

Run the **authentication send-only** command to apply a specified IS-IS authentication mode to only sent packets. Received packets are not authenticated.

Run the **no** form of this command to restore the default configuration.

Packets sent and received are authenticated by default.

# **Syntax**

```
authentication send-only [ level-1 | level-2 ] no authentication send-only [ level-1 | level-2 ]
```

#### **Parameter Description**

level-1: Applies authentication to only the sent packets on Level-1.

level-2: Applies authentication to only the sent packets on Level-2.

#### **Command Modes**

IS-IS routing process configuration mode

#### **Default Level**

14

#### **Usage Guidelines**

Use this command to enable IS-IS to set an authentication password in the Hello packets to be sent. Received packets are not authenticated. You can use this command before you deploy IS-IS authentication on all devices in the network or before you change the authentication password or authentication mode. Before using this command, you should run the **authentication send-only** command. The devices will not authenticate received packets to avoid network flapping during authentication deployment. After authentication is deployed in the entire network, run the **no isis authentication send-only** command to cancel the **send-only** setting.

This command is applicable to plaintext authentication and MD5 authentication. You can run the **authentication mode** command to specify the authentication mode.

If no Level is specified, the authentication mode will take effect for Level-1 and Level-2.

#### **Examples**

The following example specifies that IS-IS authentication is performed only on sent packets. Received packets are not authenticated.

```
Hostname> enable
Hostname# configure terminal
Hostname(config)# router isis
Hostname(config-router)# authentication send-only level-1
```

#### **Notifications**

#### **Common Errors**

N/A

### **Platform Description**

N/A

#### **Related Commands**

• show isis database

# 1.7 bandwidth-reference

#### **Function**

Run the **bandwidth-reference** command to configure the reference bandwidth value of IS-IS.

Run the **no** form of this command to remove this configuration.

The default reference bandwidth value for cost computation is 100 Mbps.

#### **Syntax**

bandwidth-reference bandwidth

no bandwidth-reference

#### **Parameter Description**

*bandwidth*: Reference bandwidth value for automatic cost computation of an IS-IS link, in Mbps. The value range is from 1 to 4294967.

#### **Command Modes**

IS-IS routing process configuration mode

#### **Default Level**

14

#### **Usage Guidelines**

If an IS-IS interface is configured with a metric value, the bandwidth value in this command does not involve in cost computation of a link.

#### **Examples**

The following example sets the reference bandwidth value of IS-IS to 200 Mbps.

```
Hostname> enable
Hostname# configure terminal
Hostname(config)# router isis
Hostname(config-router)# bandwidth-reference 200
```

# **Notifications**

N/A

#### **Common Errors**

#### **Platform Description**

N/A

#### **Related Commands**

N/A

# 1.8 bfd all-interfaces

#### **Function**

Run the **bfd all-interfaces** command to enable BFD for IS-IS interfaces.

Run the **no** form of this command to disable this function.

The IS-IS correlation with BFD function is disabled on all interfaces by default.

#### **Syntax**

```
bfd all-interfaces [ anti-congestion ]
no bfd all-interfaces [ anti-congestion ]
```

#### **Parameter Description**

anti-congestion: Indicates the IS-IS BFD anti-congestion option.

#### **Command Modes**

IS-IS routing process configuration mode

#### **Default Level**

14

#### **Usage Guidelines**

You can enable or disable BFD on an IS-IS interface by using any of the following two methods:

Method 1: Run the [ no ] bfd all-interfaces [ anti-congestion ] command in IS-IS routing process configuration mode to enable or disable BFD on all IS-IS interfaces.

Method 2: Run the **isis bfd** [ **disable** | **anti-congestion** ] command in interface configuration mode to enable or disable BFD on the specified interface.

Normally, BFD sends detection packets at millisecond intervals to detect the link state. When a link exception (such as a disconnected link) occurs, BFD can quickly detect it and instruct IS-IS to delete the neighbor relationship and the neighbor reachability information in LSPs. Then IS-IS recalculates and generates a new route to bypass the abnormal link, thus realizing fast convergence. With many new techniques such as Multi-Service Transport Platform (MSTP) emerging, links become easily congested in peak hours of data communication. In this case, BFD can quickly detect the abnormal link and instruct IS-IS to delete the neighbor relationship and the neighbor reachability information in LSPs. Link switch is performed to bypass the congested link. A Hello packet for IS-IS neighbor detection is sent every 10s and its expiration time is 30s. The Hello packet can still be received normally when BFD detects an exception, and therefore an IS-IS neighbor relationship is reestablished quickly, causing the route to be restored to the congested link. Then BFD detects the abnormal link and link switch is performed again. This process is repeated, which makes the route be switched between the congested link and other links, causing repetitive flapping.

The anti-congestion option is used to avoid route flapping in case of link congestion. After the option is configured, the IS-IS neighbor state is still kept alive when link congestion occurs, but the neighbor reachability information in LSPs is deleted. The route is switched to a normal link. When the congested link is restored, the neighbor reachability information in LSPs is recovered and the route is switched back, which avoids route flapping.

When you run the **bfd all-interfaces [ anti-congestion ]** command, you must run the **bfd up-dampening** command on the interface. The two commands must be used together. If you run only one command, the anti-congestion feature may not take effect or other network exceptions may occur.

#### Note

- You must configure a BFD session on the interface before you enable IS-IS correlation with BFD.
- When you run the **bfd up-dampening** command on an interface with IS-IS correlation with BFD, you must run the **bfd all-interfaces** [ anti-congestion ] command.
- When you run the bfd all-interfaces command with the [anti-congestion] option selected, run the bfd up-dampening command on the interface.

#### **Examples**

The following example configures all interfaces running IS-IS protocol to perform BFD for link detection.

```
Hostname> enable
Hostname# configure terminal
Hostname(config)# router isis 123
Hostname(config-router)# bfd all-interface
```

### **Notifications**

N/A

#### **Common Errors**

N/A

# **Platform Description**

N/A

# **Related Commands**

• **bfd up-dampening** (reliability/BFD)

# 1.9 clear clns neighbors

#### **Function**

Run the **clear clns neighbors** command to clear all neighbor relationship tables of IS-IS.

#### **Syntax**

clear clns neighbors

## **Parameter Description**

#### **Command Modes**

Privileged EXEC mode

#### **Default Level**

14

# **Usage Guidelines**

Run this command to refresh the neighbor relationship tables of IS-IS immediately.

#### **Examples**

The following example clears all neighbor relationship tables of IS-IS.

```
Hostname> enable
Hostname# clear clns neighbors
```

#### **Notifications**

N/A

#### **Platform Description**

N/A

# 1.10 clear isis \*

# **Function**

Run the clear isis \* command to clear all data structures of IS-IS.

# **Syntax**

clear isis \*

# **Parameter Description**

N/A

#### **Command Modes**

Privileged EXEC mode

# **Default Level**

14

# **Usage Guidelines**

Run this command to refresh LSPs immediately. After the **area-password** and **domain-password** commands are run, if old LSPs remain existent in the local device, you can use this command to clear these LSPs.

#### **Examples**

The following example clears all data structures of IS-IS.

```
Hostname> enable
Hostname# clear isis *
```

#### **Notifications**

N/A

### **Platform Description**

N/A

# 1.11 clear isis counter

#### **Function**

Run the clear isis counter command to clear statistical information of IS-IS.

#### **Syntax**

clear isis [ tag ] counter

#### **Parameter Description**

tag: Name of an IS-IS instance.

#### **Command Modes**

Privileged EXEC mode

#### **Default Level**

14

#### **Usage Guidelines**

Run this command to clear statistical information of IS-IS.

#### **Examples**

The following example clears statistical information of IS-IS.

```
Hostname> enable
Hostname# clear isis counter
```

# **Notifications**

N/A

# **Platform Description**

N/A

# 1.12 default-information originate

#### **Function**

Run the default-information originate command to generate a default route and advertise the route in LSPs.

Run the  ${f no}$  form of this command to remove this configuration.

The default route function is disabled by default.

#### **Syntax**

```
default-information originate [ route-map route-map-name ]
no default-information originate
```

#### **Parameter Description**

route-map route-map-name: Associates a route map.

#### **Command Modes**

IS-IS routing process configuration mode

IS-IS IPv6 address family configuration mode

#### **Default Level**

14

# **Usage Guidelines**

Because Level-2 domains do not generate any default route, use this command to allow a default route to enter a Level-2 domain.

# **Examples**

The following example generates a default route and advertises the route in LSPs.

```
Hostname> enable
Hostname# configure terminal
Hostname(config)# router isis
Hostname(config-router)# default-information originate
Hostname(config-router)# address-family ipv6
Hostname(config-router-af)# default-information originate
```

### **Notifications**

N/A

#### **Common Errors**

N/A

# **Platform Description**

N/A

# **Related Commands**

• show isis database

#### 1.13 distance

#### **Function**

Run the distance command to configure the administrative distance of an IS-IS route.

Run the **no** form of this command to restore the default configuration.

The default administrative distance of IS-IS is 115.

### **Syntax**

distance distance-value

no distance

### **Parameter Description**

distance-value: Administrative distance of a route. The value range is from 1 to 255.

#### **Command Modes**

IS-IS routing process configuration mode

IS-IS IPv6 address family configuration mode

# **Default Level**

14

# **Usage Guidelines**

If the administrative distance of a route is set to a smaller value, the routing information becomes more trustworthy and the priority of the route in the routing table is higher.

# **Examples**

The following example sets the administrative distance of an IS-IS route to 100 Mbps.

```
Hostname> enable
Hostname# configure terminal
Hostname(config)# router isis
Hostname(config-router)# distance 100
```

#### **Notifications**

N/A

#### **Common Errors**

N/A

# **Platform Description**

N/A

# **Related Commands**

N/A

# 1.14 domain-password

#### **Function**

Run the domain-password command to configure plaintext authentication password of Level-2 areas.

Run the  ${f no}$  form of this command to remove this configuration.

The Level-2 domain authentication password function is disabled by default.

#### **Syntax**

```
domain-password [ 0 | 7 ] password-string [ send-only ]
no domain-password [ send-only ]
```

#### **Parameter Description**

- 0: Indicates that the key is displayed in plaintext.
- 7: Indicates that the key is displayed in ciphertext.

password-string: Password string for plaintext authentication. The string can contain up to 126 characters.

**send-only**: Indicates that the plaintext authentication password is only used to authenticate sent Hello packets in Level-2 areas. Received Hello packets are not authenticated.

#### **Command Modes**

IS-IS routing process configuration mode

#### **Default Level**

14

#### **Usage Guidelines**

If a password is a Type 7 ciphertext password, the password may not be identified when the device version does not support AES128/SHA256. Therefore, before the device version is degraded, you must reconfigure the password as plaintext or a Type 7 ciphertext password that is generated on the earlier device version.

Run this command to enable authentication of received LSPs, CSNPs, and PSNPs in Level-2 areas and include authentication information in these packets before they are sent. All IS-IS devices in a Level-2 area must be configured with the same *password-string*.

This command does not take effect if the **authentication mode** command is executed. You need to first delete the previous command configuration.

To delete the password, run the **no domain-password** command. If you run the **no domain-password send-only** command, only the **send-only** setting is canceled. If you run the **domain-password** *psw* **send-only** and **no domain-password send-only** commands in sequence, the configuration is changed to **domain-password** *psw*.

#### **Examples**

The following example sets the plaintext authentication password of Level-2 domain to redgiant.

```
Hostname> enable
Hostname# configure terminal
Hostname(config)# router isis
Hostname(config-router)# domain-password redgiant
```

#### **Notifications**

If authentication has been configured for Level-2 area by the **authentication mode** command, the following notification will be displayed:

```
% Please configure password using authentication command.
```

#### **Common Errors**

N/A

### **Platform Description**

N/A

#### **Related Commands**

N/A

# 1.15 enable mib-binding

#### **Function**

Run the **enable mib-binding** command to bind an IS-IS instance for SNMP operation.

Run the **no** form of this command to remove this configuration.

By default, the SNMP operation is performed on the first displayed IS-IS instance.

#### **Syntax**

```
enable mib-binding no enable mib-binding
```

#### **Parameter Description**

N/A

#### **Command Modes**

IS-IS routing process configuration mode

# **Default Level**

14

# **Usage Guidelines**

The latest standards stipulate that the MIB operation can be performed on a single instance. By default, the MIB operation is performed on the first displayed IS-IS instance. Because multiple IS-IS instances can be configured, the administrator can use this command to specify the instances on which the MIB operation will be performed.

# **Examples**

The following example binds an instance for IS-IS MIB operation.

```
Hostname> enable
Hostname# configure terminal
Hostname(config)# router isis
Hostname(config-router)# enable mib-binding
```

#### **Notifications**

#### **Common Errors**

N/A

### **Platform Description**

N/A

#### **Related Commands**

N/A

# 1.16 enable traps

#### **Function**

Run the **enable traps** command to enable the trap message sending function of IS-IS.

Run the **no** form of this command to disable this function.

The IS-IS trap message sending function is disabled by default.

#### **Syntax**

```
enable traps { all | traps set }
no enable traps { all | traps set }
```

#### **Parameter Description**

```
all: Indicates all IS-IS trap messages.
traps set: Trap message type in any set.
```

#### **Command Modes**

IS-IS routing process configuration mode

# **Default Level**

14

#### **Usage Guidelines**

IS-IS packets are classified into 18 types and grouped into several sets based on characteristics, with each set containing several trap message types. To send IS-IS trap messages, run the **snmp-server enable traps isis** command to enable the global trap switch of IS-IS, specify a host to receive IS-IS trap messages, and then run this command to specify the types of IS-IS trap messages that can be sent.

# **Examples**

The following example enables the trap message sending function and sets the IP address of the message receiving host to 10.1.1.1.

```
Hostname> enable
Hostname# configure terminal
Hostname(config)# snmp-server enable traps isis
Hostname(config)# snmp-server host 10.1.1.1 traps version 2c public
Hostname(config)# router isis
```

```
Hostname(config-router) # enable traps all
```

#### **Notifications**

N/A

#### **Common Errors**

N/A

#### **Platform Description**

N/A

#### **Related Commands**

N/A

# 1.17 exit-address-family

#### **Function**

Run the **exit-address-family** command to exit the IS-IS IPv6 address family configuration mode and go back to the IS-IS routing process configuration mode.

# **Syntax**

exit-address-family

#### **Parameter Description**

N/A

# **Command Modes**

IS-IS IPv6 address family configuration mode

# **Default Level**

14

#### **Usage Guidelines**

N/A

# **Examples**

The following example exits the IS-IS IPv6 address family configuration mode.

```
Hostname> enable
Hostname# configure terminal
Hostname(config)# router isis 1
Hostname(config-router)# address-family ipv6 unicast
Hostname(config-router-af)# exit-address-family
Hostname(config-router)#
```

#### **Notifications**

#### **Common Errors**

N/A

### **Platform Description**

N/A

#### **Related Commands**

N/A

# 1.18 graceful-restart

#### **Function**

Run the graceful-restart command to enable the GR capability of IS-IS.

Run the **no** form of this command to disable this capability.

The IS-IS GR capability is enabled by default.

#### **Syntax**

```
graceful-restart
```

no graceful-restart

# **Parameter Description**

N/A

#### **Command Modes**

IS-IS routing process configuration mode

# **Default Level**

14

# **Usage Guidelines**

Use this command to configure the IS-IS GR capability. As long as the network conditions remain unchanged, IS-IS can be restarted and restored to the pre-restart state without impact on data forwarding.

#### **Examples**

The following example enables the IS-IS GR capability.

```
Hostname> enable
Hostname# configure terminal
Hostname(config)# router isis
Hostname(config-router)# graceful-restart
```

#### **Notifications**

N/A

#### **Common Errors**

# **Platform Description**

N/A

#### **Related Commands**

show isis graceful-restart

# 1.19 graceful-restart grace-period

#### **Function**

Run the **graceful-restart grace-period** command to configure the maximum GR interval of a device.

Run the **no** form of this command to restore the default configuration.

The maximum GR interval is 300 seconds by default.

# **Syntax**

```
graceful-restart grace-period max-interval no graceful-restart grace-period
```

# **Parameter Description**

max-interval: Maximum GR interval of a device, in seconds. The value range is from 1 to 65535.

#### **Command Modes**

IS-IS routing process configuration mode

#### **Default Level**

14

### **Usage Guidelines**

N/A

#### **Examples**

The following example sets the maximum GR interval of a device to 40 seconds.

```
Hostname> enable
Hostname# configure terminal
Hostname(config)# router isis
Hostname(config-router)# graceful-restart grace-period 40
```

# **Notifications**

N/A

#### **Common Errors**

N/A

# **Platform Description**

#### **Related Commands**

N/A

# 1.20 graceful-restart helper disable

#### **Function**

Run the graceful-restart helper disable command to disable the IS-IS GR Helper capability.

Run the **no** form of this command to enable this capability.

The IS-IS GR Helper function is enabled by default.

# **Syntax**

```
graceful-restart helper disable no graceful-restart helper disable
```

# **Parameter Description**

N/A

#### **Command Modes**

IS-IS routing process configuration mode

#### **Default Level**

14

# **Usage Guidelines**

After you use this command to disable the IS-IS GR Helper capability, IS-IS ignores GR requests of the device.

### **Examples**

The following example disables the IS-IS GR Helper capability.

```
Hostname> enable
Hostname# configure terminal
Hostname(config)# router isis
Hostname(config-router)# graceful-restart helper disable
```

#### **Notifications**

N/A

#### **Common Errors**

N/A

# **Platform Description**

N/A

### **Related Commands**

# 1.21 hello padding

#### **Function**

Run the hello padding command to enable padding specified IS-IS Hello packets.

Run the **no** form of this command to disable this function.

Padding is enabled for hello packets of the LAN and P2P types by default.

#### **Syntax**

```
hello padding [ multi-point | point-to-point ]
no hello padding [ multi-point | point-to-point ]
```

#### **Parameter Description**

```
multi-point: Pads the hello packets of the LAN type.point-to-point: Pads the hello packets of the P2P type.
```

#### **Command Modes**

IS-IS routing process configuration mode

#### **Default Level**

14

# **Usage Guidelines**

By padding hello packets, IS-IS can advertise neighbors of the MTU supported by the local device. You can use this command to enable or disable padding all hello packets sent by the local IS-IS process. You can also use this command to disable padding all hello packets of the LAN type or P2P type.

The **isis hello padding** command applies to padding in interface configuration mode. To disable padding hello packets on a specified interface, disable padding the packets in IS-IS routing process configuration mode or interface configuration mode.

#### **Examples**

The following example disables padding hello packets of the P2P type.

```
Hostname> enable
Hostname# configure terminal
Hostname(config)# router isis
Hostname(config-router)# no hello padding point-to-point
```

#### **Notifications**

N/A

#### **Common Errors**

N/A

# **Platform Description**

#### **Related Commands**

N/A

# 1.22 hostname dynamic

#### **Function**

Run the **hostname dynamic** command to replace the system ID of a device with the host name of the destination device.

Run the **no** form of this command to remove this configuration.

The dynamic host name function is enabled by default.

#### **Syntax**

hostname dynamic

no hostname dynamic

# **Parameter Description**

N/A

#### **Command Modes**

IS-IS routing process configuration mode

#### **Default Level**

14

#### **Usage Guidelines**

Run this command to replace the system ID of a device with the host name of the destination device. The system IDs that can be displayed by running the **show isis database** and **show isis neighbors** commands are replaced with the host name of the destination device.

#### **Examples**

The following example replaces the system ID of a device with the host name of the destination device.

```
Hostname> enable
Hostname# configure terminal
Hostname(config)# router isis
Hostname(config-router)# hostname dynamic
```

### **Notifications**

N/A

### **Common Errors**

N/A

# **Platform Description**

#### **Related Commands**

- show isis neighbors
- show isis database

# 1.23 ignore-lsp-errors

#### **Function**

Run the **ignore-Isp-errors** command to ignore LSP checksum errors.

Run the **no** form of this command to remove this configuration.

LSP checksum errors are processed by default.

# **Syntax**

```
ignore-Isp-errors
```

no ignore-Isp-errors

# **Parameter Description**

N/A

#### **Command Modes**

IS-IS routing process configuration mode

#### **Default Level**

14

# **Usage Guidelines**

After receiving an LSP, the local IS-IS router calculates its checksum and compares it with the checksum contained in the LSP. If the two checksums are inconsistent, the LSP will be discarded by default. If you run the **ignore-Isp-errors** command to ignore checksum errors, the LSP will be processed normally despite checksum inconsistency.

# **Examples**

The following example configures to ignore LSP checksum errors.

```
Hostname> enable
Hostname# configure terminal
Hostname(config)# router isis
Hostname(config-router)# ignore-lsp-errors
```

# **Notifications**

N/A

# **Common Errors**

N/A

#### **Platform Description**

#### **Related Commands**

N/A

# 1.24 interfaces-protocol-compatible

#### **Function**

Run the **interfaces-protocol-compatible** command to pad the TLV field of the IS-IS protocol based on protocols supported by an interface.

Run the **no** form of this command to restore the default configuration.

The TLV field of the IS-IS protocol is padded based on protocols supported by an interface by default.

#### **Syntax**

```
interfaces-protocol-compatible no interfaces-protocol-compatible
```

#### **Parameter Description**

N/A

#### **Command Modes**

IS-IS routing process configuration mode

#### **Default Level**

14

#### **Usage Guidelines**

In single topology mode, a Orion device connects to a device of another vendor, a loopback interface is configured on both devices, both IS-IS IPv4 IS-IS and IPv6 IS-IS are enabled, and only a single protocol stack (IPv4 IS-IS or IPv6 IS-IS) is configured on the interconnected interfaces of the two devices. The device of the other vendor sends TLV#129 (supporting only a single protocol stack) based on interfaces whereas Orion device sends TLV#129 (supporting dual protocol stacks) based on instances. As a result, the displayed neighbor status on the device of the other vendor is "Init". Orion device failed to establish a neighbor relationship with the device of the other vendor. To solve this issue, this command can be configured to enable neighbor relationship establishment between Orion devices and devices of other vendors.

# **Examples**

The following example pads the TLV field of the IS-IS protocol based on protocols supported by an interface.

```
Hostname> enable
Hostname# configure terminal
Hostname(config)# router isis
Hostname(config-router)# interfaces-protocol-compatible
```

#### **Notifications**

#### **Common Errors**

N/A

### **Platform Description**

N/A

#### **Related Commands**

N/A

# 1.25 ip router isis

#### **Function**

Run the **ip router isis** command to enable the IPv4 IS-IS routing function on an interface.

Run the **no** form of this command to disable this function.

The IPv4 IS-IS routing function is not enabled on an interface by default.

#### **Syntax**

```
ip router isis [ tag ]
no ip router isis [ tag ]
```

#### **Parameter Description**

tag: Name of an IS-IS instance.

#### **Command Modes**

Interface configuration mode

### **Default Level**

14

#### **Usage Guidelines**

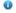

Note

This command must be run to enable the IS-IS function on an interface in an IPv4 network.

An IS-IS instance named tag runs on an interface. If no such instance exists or will be started and initialized in the name of tag, the IS-IS routing function will not be started on this interface.

Use this command to enable an interface to participate in IS-IS IPv4 routing. Use the **no** form of this command to disable the IS-IS routing process on the interface.

If you run the **no ip routing** command in global configuration mode, IS-IS will disable IPv4 routing on all interfaces. That is, the **no ip router isis** [ **tag** ] command is automatically executed on all interfaces. Other IS-IS settings remain unchanged.

An instance named tag can be started on 255 broadcast network interfaces at most, whereas, it can be started on unlimited number of P2P network interfaces.

#### **Examples**

The following example enables the IPv4 IS-IS routing function on TenGigabitEthernet 0/1.

```
Hostname> enable

Hostname# configure terminal

Hostname(config)# interface tenGigabitEthernet 0/1

Hostname(config-if-TenGigabitEthernet 0/1)# ip router isis
```

#### **Notifications**

If this interface has been added to another IS-IS instance, the following notification will be displayed:

```
% Interface enabled in another area
```

# **Common Errors**

N/A

# **Platform Description**

N/A

#### **Related Commands**

- **ip routing** (IP routing/routing management)
- show isis interface
- show isis protocol

# 1.26 ipv6 router isis

# **Function**

Run the ipv6 router isis command to enable the IPv6 IS-IS routing function on an interface.

Run the **no** form of this command to disable this function.

The IPv6 IS-IS routing function is not enabled on an interface by default.

# **Syntax**

```
ipv6 router isis [ tag ]
no ipv6 router isis [ tag ]
```

# **Parameter Description**

tag: Name of an IS-IS instance.

#### **Command Modes**

Interface configuration mode

#### **Default Level**

14

#### **Usage Guidelines**

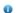

Note

This command must be run to enable the IS-IS function on an interface in an IPv6 network.

After this command is run, an IS-IS instance named tag runs on an interface. If no such instance exists or will be started and initialized in the name of tag, the IPv6 IS-IS routing function will not be started on this interface.

If you run the **no ipv6 unicast-routing** command in global configuration mode, IS-IS will disable IPv6 routing on all interfaces.

An instance named tag can be started on 255 broadcast network interfaces at most, whereas, it can be started on unlimited number of P2P network interfaces.

#### **Examples**

The following example enables the IPv6 IS-IS routing function on an interface.

```
Hostname> enable

Hostname# configure terminal

Hostname(config)# interface tenGigabitEthernet 0/1

Hostname(config-if-TenGigabitEthernet 0/1)# ipv6 router isis
```

#### **Notifications**

If this interface has been added to another IS-IS instance, the following notification will be displayed:

```
% Interface enabled in another area
```

#### Common Errors

N/A

#### **Platform Description**

N/A

#### **Related Commands**

- ipv6 unicast-routing (IP routing basics)
- show isis interface
- show isis protocol

# 1.27 isis authentication key-chain

#### **Function**

Run the isis authentication key-chain command to configure a key chain for IS-IS interface authentication.

Run the **no** form of this command to remove this configuration.

The IS-IS interface authentication key chain function is disabled by default.

# **Syntax**

isis authentication key-chain name-of-chain [level-1 | level-2]

no isis authentication key-chain name-of-chain [ level-1 | level-2 ]

#### **Parameter Description**

name-of-chain: Name of a key chain. The maximum length is 255.

level-1: Indicates that the authentication key chain takes effect for Level-1.

level-2: Indicates that the authentication key chain takes effect for Level-2.

#### **Command Modes**

Interface configuration mode

#### **Default Level**

14

# **Usage Guidelines**

Authentication is not performed if no key chain is configured using the key chain command.

- (1) If the authentication mode command is run with this command, the authentication type configured in the authentication mode command is used as an encryption and authentication type, and the key specified by the key-chain is used as an authentication key. You can run the authentication mode command to specify the authentication mode.
- (2) If only this command is run, the authentication type specified by the key-chain is used as an encryption and authentication type, and the key specified by the key-chain is used as an authentication key. You can run the **key chain** command to specify the authentication mode.

For plaintext authentication, the key-string in the key chain cannot exceed 80 characters; otherwise, the key chain will be invalid.

Only one key chain can be used at a time. After you configure a new key chain, it will replace the original one.

If no Level is specified, the key chain takes effect for Level-1 and Level-2.

The key chain is applicable to Hello packets. IS-IS will send or receive passwords that belong to the key chain.

A key chain may contain multiple passwords. A password with a smaller SN is preferentially used for sending a packet. When the packet arrives at the peer device, the device will receive the packet if the packet-carried password is consistent with a password in the key chain.

The authentication commands (for example, **authentication key-chain**) executed in IS-IS routing process configuration mode are intended for LSPs and SNPs. They do not take effect for IS-IS interfaces.

If key chain authentication is configured and the authentication type specified in the key chain is SM3, the range of Algorithm-ID is 0 to 255. If the Algorithm-ID exceeds the range, IS-IS packets do not carry TLV information for authentication. In this case, local authentication and checking will fail.

#### **Examples**

The following example specifies the key chain with the name kc for authentication on the IS-IS interface TenGigabitEthernet 0/1.

```
Hostname> enable

Hostname# configure terminal

Hostname(config)# interface tenGigabitEthernet 0/1
```

Hostname(config-if-TenGigabitEthernet 0/1) # isis authentication key-chain kc

#### **Notifications**

N/A

#### **Common Errors**

• The key-string in the key chain exceeds 80 characters.

#### **Platform Description**

N/A

#### **Related Commands**

• isis authentication mode

# 1.28 isis authentication mode

#### **Function**

Run the isis authentication mode command to enable an authentication mode of an IS-IS interface.

Run the **no** form of this command to disable this mode.

The interface authentication mode is disabled by default.

# **Syntax**

```
isis authentication mode { md5 | text } [ level-1 | level-2 ] no isis authentication mode { md5 | text } [ level-1 | level-2 ]
```

#### **Parameter Description**

md5: Specifies the MD5 authentication mode.

text: Specifies the plaintext authentication mode.

level-1: Specifies that the interface authentication mode takes effect for Level-1.

level-2: Specifies that the interface authentication mode takes effect for Level-2.

### **Command Modes**

Interface configuration mode

#### **Default Level**

14

#### **Usage Guidelines**

If no Level is specified, the authentication mode will take effect for Level-1 and Level-2.

Run the **authentication mode** command to specify the authentication mode before you can make the key chain configured using the **authentication key-chain** command take effect.

If you use the **isis authentication mode** command after the **isis password** command is executed to configure plaintext authentication, the previous command configuration will be overwritten.

The **isis password** command does not take effect if the **isis authentication mode** command is executed. To run the **isis password** command, delete the **isis authentication mode** command configuration first.

#### **Examples**

The following example specifies the Level-2 authentication mode on the IS-IS interface TenGigabitEthernet 0/1 as MD5.

```
Hostname> enable

Hostname# configure terminal

Hostname(config)# interface tenGigabitEthernet 0/1

Hostname(config-if-TenGigabitEthernet 0/1)# isis authentication mode md5 level-2
```

#### **Notifications**

N/A

#### **Common Errors**

N/A

# **Platform Description**

N/A

#### **Related Commands**

N/A

# 1.29 isis authentication send-only

#### **Function**

Run the **isis authentication send-only** command to apply a specified IS-IS interface authentication mode to only sent packets. Received packets are not authenticated.

Run the **no** form of this command to restore the default configuration.

Packets sent and received on an interface are authenticated by default.

#### **Syntax**

```
isis authentication send-only [ level-1 | level-2 ] no isis authentication send-only [ level-1 | level-2 ]
```

#### **Parameter Description**

level-1: Sets send-only for Level-1 on an interface.

level-2: Sets send-only for Level-2 on an interface.

#### **Command Modes**

Interface configuration mode

## **Default Level**

14

# **Usage Guidelines**

Use this command to enable IS-IS to set an authentication password in the Hello packets sent by an interface. Received packets are not authenticated. You can use this command before you deploy IS-IS interface authentication on all devices in the network or before you change the authentication password or authentication mode. After you run the **isis authentication send-only** command, the devices will not authenticate received Hello packets to avoid network flapping when IS-IS interface authentication is deployed. After authentication is deployed in the entire network, run the **no isis authentication send-only** command to cancel the **send-only** setting.

This command is applicable to plaintext authentication and MD5 authentication. You can run the **isis** authentication mode command to specify the authentication mode for an IS-IS interface.

If no Level is specified, the authentication mode will take effect for Level-1 and Level-2 on the interface.

### **Examples**

The following example specifies that Level-1 authentication applies to only sent packets on the IS-IS interface TenGigabitEthernet 0/1. Received packets are not authenticated.

```
Hostname> enable

Hostname# configure terminal

Hostname(config)# interface tenGigabitEthernet 0/1

Hostname(config-if-TenGigabitEthernet 0/1)# isis authentication send-only level-1
```

#### **Notifications**

N/A

### **Common Errors**

N/A

# **Platform Description**

N/A

### **Related Commands**

• show isis database

# 1.30 isis bfd

### **Function**

Run the isis bfd command to enable IS-IS correlation with BFD on an interface.

Run the **no** form of this command to disable this function.

The IS-IS correlation with BFD function is enabled on an interface by default if the **bfd all-interfaces** command is run. The IS-IS correlation with BFD function is not enabled on an interface if the **bfd all-interfaces** command is not run. The anti-congestion option is disabled by default.

# **Syntax**

isis bfd [ anti-congestion | disable ]

#### no isis bfd [ anti-congestion | disable ]

### **Parameter Description**

anti-congestion: Indicates the IS-IS BFD anti-congestion option.

disable: Disables IS-IS correlation with BFD on an interface.

#### **Command Modes**

Interface configuration mode

#### **Default Level**

14

### **Usage Guidelines**

You can enable or disable BFD on an IS-IS interface by using any of the following two methods:

Method 1: Run the [ no ] bfd all-interfaces [ anti-congestion ] command in IS-IS routing process configuration mode to enable or disable BFD on all IS-IS interfaces.

Method 2: Run the **isis bfd** [ **disable** | **anti-congestion** ] command in interface configuration mode to enable or disable BFD on the specified interface.

Normally, BFD sends detection packets at millisecond intervals to detect the link state. When a link exception (such as a disconnected link) occurs, BFD can quickly detect it and instruct IS-IS to delete the neighbor relationship and the neighbor reachability information in LSPs. Then IS-IS recalculates and generates a new route to bypass the abnormal link, thus realizing fast convergence. With the introduction of new techniques such as the Multi-Service Transport Platform (MSTP), link congestion tends to occur during peak hours of data communication. BFD quickly detects the link exception and instructs IS-IS to delete the neighbor relationship and the neighbor reachability information in LSPs. Link switch is performed to bypass the congested link. A Hello packet for IS-IS neighbor detection is sent every 10s and its expiration time is 30s. The Hello packet can still be received normally when BFD detects an exception, and therefore an IS-IS neighbor relationship is reestablished quickly, causing the route to be restored to the congested link. Then BFD detects the abnormal link and link switch is performed again. This process is repeated, which makes the route be switched between the congested link and other links, causing repetitive flapping.

The anti-congestion option is used to avoid routing flapping in case of link congestion. After the option is configured, the IS-IS neighbor state is still kept alive when link congestion occurs, but the neighbor reachability information in LSPs is deleted. The route is switched to a normal link. When the congested link is restored, the neighbor reachability information in LSPs is recovered and the route is switched back, which avoids route flapping.

When you run the **bfd all-interfaces [ anti-congestion ]** command, you must run the **bfd up-dampening** command on the interface. The two commands must be used together. If you run only one command, the anti-congestion feature may not take effect or other network exceptions may occur.

### Note

- You must configure a BFD session on the interface before you enable IS-IS correlation with BFD.
- When you run the **bfd up-dampening** command on an interface with IS-IS correlation with BFD, you must run the **bfd all-interfaces** [ anti-congestion ] command.
- When you run the **bfd all-interfaces** command with the **[anti-congestion]** option selected, run the **bfd up-dampening** command on the interface.

### **Examples**

The following example disables IS-IS correlation with BFD on TenGigabitEthernet 0/1.

```
Hostname> enable

Hostname# configure terminal

Hostname(config)# interface tenGigabitEthernet 0/1

Hostname(config-if-TenGigabitEthernet 0/1)# no switchport

Hostname(config-if-TenGigabitEthernet 0/1)# isis bfd disable
```

The following example enables the IS-IS BFD anti-congestion option on TenGigabitEthernet 0/1 and runs the BFD anti-congestion option.

```
Hostname enable

Hostname configure terminal

Hostname (config) interface tenGigabitEthernet 0/1

Hostname (config-if-TenGigabitEthernet 0/1) no switchport

Hostname (config-if-TenGigabitEthernet 0/1) isis bfd anti-congestion

Hostname (config-if-TenGigabitEthernet 0/1) bfd up-dampening 60000
```

### **Notifications**

N/A

### **Common Errors**

N/A

# **Platform Description**

N/A

# **Related Commands**

- show isis interface
- show isis neighbors
- show bfd neighbors detail (reliability/BFD)

# 1.31 isis circuit-type

# **Function**

Run the **isis circuit-type** command to configure an IS-IS level on an interface.

Run the  $\boldsymbol{no}$  form of this command to restore the default configuration.

An interface runs on Level-1/Level-2 by default.

# **Syntax**

```
isis circuit-type { level-1 | level-1-2 | level-2-only [ external ] } no isis circuit-type
```

### **Parameter Description**

level-1: Establishes a Level-1 neighbor relationship.

level-2-only: Establishes a Level-2 neighbor relationship.

level-1-2: Establishes a Level-1/Level-2 neighbor relationship.

external: Uses the interface as an external domain interface.

#### **Command Modes**

Interface configuration mode

#### **Default Level**

14

# **Usage Guidelines**

If circuit-type is set to Level-1 or Level-only, IS-IS will only send PDUs at the corresponding level.

If **is-type** is set to **level-1** or **level-only**, the IS-IS instance only processes transactions at the corresponding level. In this case, the interface only sends the PDUs of the same Level specified by the **is-type** and **circuit-type** commands.

If the interface is set to external, the interface is used as an external domain interface and IS-IS will not send PDUs at the corresponding Level.

# **Examples**

The following example sets the level of TenGigabitEthernet 0/1 to level-2-only.

```
Hostname> enable

Hostname# configure terminal

Hostname(config)# interface tenGigabitEthernet 0/1

Hostname(config-if-TenGigabitEthernet 0/1)# isis circuit-type level-2-only
```

### **Notifications**

N/A

### **Common Errors**

N/A

# **Platform Description**

N/A

### **Related Commands**

N/A

# 1.32 isis csnp-interval

# Function

Run the isis csnp-interval command to specify the CSNP broadcast interval on an IS-IS interface.

Run the  $\boldsymbol{no}$  form of this command to restore the default configuration.

CSNPs are sent at an interval of **10** seconds in a broadcast network by default. No CSNPs are sent in a P2P network by default.

# **Syntax**

```
isis csnp-interval [ level-1 | level-2 ]
no isis csnp-interval [ interval ] [ level-1 | level-2 ]
```

### **Parameter Description**

interval: CSNP transmission interval, in seconds. The value range is from 0 to 65535.

level-1: Applies transmission interval only to Level-1 CSNPs.

level-2: Applies transmission interval only to Level-2 CSNPs.

### **Command Modes**

Interface configuration mode

### **Default Level**

14

# **Usage Guidelines**

Use this command to change the CSNP interval. By default, the DIS sends CSNPs every 10s in a broadcast network.

In a P2P network, CSNPs are sent only after a neighbor relationship is established. If an interface is configured as **mesh-groups**, CSNP sending interval can be configured. If **csnp-interval** is set to 0, no CSNP is sent.

If the **level-1** or **level-2** parameter is not specified when the command is configured, the interval configuration takes effect for Level-1 and Level-2 CSNPs.

# **Examples**

The following example sets the CSNP broadcast interval to 20 seconds on TenGigabitEthernet 0/1.

```
Hostname> enable

Hostname# configure terminal

Hostname(config)# interface tenGigabitEthernet 0/1

Hostname(config-if-TenGigabitEthernet 0/1)# isis csnp-interval 20
```

# Notifications

N/A

# **Common Errors**

N/A

### **Platform Description**

N/A

#### **Related Commands**

# 1.33 isis hello padding

### **Function**

Run the isis hello padding command to enable padding IS-IS hello packets sent on an IS-IS interface.

Run the **no** form of this command to remove this configuration.

Padding is enabled by default for hello packets sent on an interface.

# **Syntax**

isis hello padding no isis hello padding

# **Parameter Description**

N/A

#### **Command Modes**

Interface configuration mode

#### **Default Level**

14

# **Usage Guidelines**

By padding hello packets, IS-IS can advertise neighbors of the MTU supported by the local device.

The **hello padding** command applies to padding in IS-IS routing process configuration mode. To disable padding hello packets on a specified interface, disable padding the packets in IS-IS routing process configuration mode or interface configuration mode.

### **Examples**

The following example disables padding IS-IS hello packets on TenGigabitEthernet 0/1.

```
Hostname> enable

Hostname# configure terminal

Hostname(config)# interface tenGigabitEthernet 0/1

Hostname(config-if-TenGigabitEthernet 0/1)# no isis hello padding
```

# **Notifications**

N/A

# **Common Errors**

N/A

# **Platform Description**

N/A

# **Related Commands**

# 1.34 isis hello-interval

#### **Function**

Run the isis hello-interval command to configure the hello packet sending interval on an interface.

Run the **no** form of this command to restore the default configuration.

Hello packet are sent at an interval of 10 seconds by default.

#### **Syntax**

```
isis hello-interval { interval | minimal } [ level-1 | level-2 ]
no isis hello-interval { interval | minimal } [ level-1 | level-2 ]
```

### **Parameter Description**

interval: Hello packet sending interval, in seconds. The value range is from 1 to 65535.

minimal: Uses the minimum holdtime 1 second.

level-1: Takes effect for Level-1 Hello packets.

level-2: Takes effect for Level-2 Hello packets.

#### **Command Modes**

Interface configuration mode

### **Default Level**

14

### **Usage Guidelines**

If the **level-1** or **level-2** parameter is not specified when the command is configured, the interval configuration takes effect for Level-1 and Level-2 LSPs.

Use this command to modify the Hello packet sending interval. Hello packets are sent at an interval of 10 seconds by default. A DIS sends Hello packets at a frequency three times that by non-DIS devices in a broadcast network. If the local device is elected as the DIS on the interface, this interface sends hello packet every 3.3s by default.

The default hello multiplier of an IS-IS interface is **3**. The holdtime in hello packets is the hello-interval multiplied by this multiplier. If the keyword **minimal** is used, the holdtime in hello packets is set to **1**, the hello packet sending interval is the result of one divided by the hello multiplier. If the hello multiplier is set to **4** and the **isis hello-interval minimal** command is executed, the packet sending interval is **250** ms.

CPU protection is enabled by default. For packets sent to each destination group address (AllISSystems, AllL1ISSystems, and AllL2ISSystems), the number of packets sent to the CPU is limited to 400 per second. If a device has many neighbor relationships or sends Hello packets at short intervals, the IS-IS packets that the device receives may exceed the default limit, causing frequent flapping of neighbor relationships. To solve the problem, you can use the CPU protection command in global configuration mode to increase the limit.

### **Examples**

The following example sets the Level-1 hello packet sending interval to 5 seconds on TenGigabitEthernet 0/1.

Hostname> enable

```
Hostname# configure terminal

Hostname(config)# interface tenGigabitEthernet 0/1

Hostname(config-if-TenGigabitEthernet 0/1)# isis hello-interval 5 level-1
```

The following example sets the minimum hello packet holdtime to 1 second on TenGigabitEthernet 0/1.

```
Hostname> enable

Hostname# configure terminal

Hostname(config)# interface tenGigabitEthernet 0/1

Hostname(config-if-TenGigabitEthernet 0/1)# isis hello-interval minimal
```

# **Notifications**

N/A

### **Common Errors**

N/A

# **Platform Description**

N/A

#### **Related Commands**

N/A

# 1.35 isis hello-multiplier

# **Function**

Run the isis hello-multiplier command to configure the multiplier of the hello holdtime on an interface.

Run the **no** form of this command to restore the default configuration.

The default multiplier of the hello holdtime on an interface is 3.

# **Syntax**

```
isis hello-multiplier multiplier-number [ level-1 | level-2 ]
no isis hello-multiplier [ multiplier-number ] [ level-1 | level-2 ]
```

# **Parameter Description**

multiplier-number: Multiplier of the hello holdtime on an IS-IS interface. The value range is from 2 to 100.

level-1: Takes effect for Level-1 hello packets.

level-2: Takes effect for Level-2 hello packets.

# **Command Modes**

Interface configuration mode

### **Default Level**

14

# **Usage Guidelines**

The holdtime in hello packets is equal to the hello-interval multiplied by the hello multiplier.

# **Examples**

The following example sets the multiplier of the hello holdtime to 5 on TenGigabitEthernet 0/1.

```
Hostname> enable

Hostname# configure terminal

Hostname(config)# interface tenGigabitEthernet 0/1

Hostname(config-if-TenGigabitEthernet 0/1)# isis hello-multiplier 5
```

### **Notifications**

N/A

### **Common Errors**

N/A

# **Platform Description**

N/A

# **Related Commands**

N/A

# 1.36 isis lsp-flood

# **Function**

Run the **isis lsp-flood** command to configure the maximum number of LSP packets sent by the IS-IS interface at a time.

Run the **no** form of this command to restore the default configuration.

An interface can send a maximum of 5 LSP packets at a time by default.

# **Syntax**

```
isis lsp-flood /sp-number [ level-1 | level-2 ]
no isis lsp-flood [ level-1 | level-2 ]
```

# **Parameter Description**

*Isp-number*: Maximum number of LSP packets sent by the IS-IS interface at a time. The value range is from 1 to 1000.

**level-1**: Takes effect for Level-1 LSPs. **level-2**: Takes effect for Level-2 LSPs.

### **Command Modes**

#### **Default Level**

14

# **Usage Guidelines**

N/A

# **Examples**

The following example sets the maximum number of Level-2 LSP packets sent by TenGigabitEthernet 0/1 at a time to 10.

```
Hostname> enable

Hostname# configure terminal

Hostname(config)# interface tenGigabitEthernet 0/1

Hostname(config-if-TenGigabitEthernet 0/1)# isis lsp-flood 10 level-2
```

#### **Notifications**

N/A

#### **Common Errors**

N/A

# **Platform Description**

N/A

### **Related Commands**

N/A

# 1.37 isis Isp-interval

# **Function**

Run the isis Isp-interval command to configure the LSP sending interval on an interface.

Run the **no** form of this command to restore the default configuration.

LSPs are sent at an interval of 33 ms by default on an IS-IS interface.

### **Syntax**

```
isis Isp-interval pdu-interval [ level-1 | level-2 ]
no isis Isp-interval [ level-1 | level-2 ]
```

# **Parameter Description**

pdu-interval: LSP sending interval, in milliseconds. The value range is from 1 to 4294967295.

level-1: Takes effect for Level-1 LSPs.

level-2: Takes effect for Level-2 LSPs.

### **Command Modes**

#### **Default Level**

14

# **Usage Guidelines**

If the **level-1** or **level-2** parameter is not specified when the command is configured, the interval configuration takes effect for Level-1 and Level-2 LSPs.

# **Examples**

The following example sets the Level-2 LSP sending interval to 100 ms on TenGigabitEthernet 0/1.

```
Hostname> enable

Hostname# configure terminal

Hostname(config)# interface tenGigabitEthernet 0/1

Hostname(config-if-TenGigabitEthernet 0/1)# isis lsp-interval 100 level-2
```

#### **Notifications**

N/A

### **Common Errors**

N/A

# **Platform Description**

N/A

### **Related Commands**

N/A

# 1.38 isis mesh-group

# **Function**

Run the isis mesh-group command to add an IS-IS interface to a specified mesh group.

Run the **no** form of this command to remove this configuration.

No interface joins any mesh group by default.

### **Syntax**

```
isis mesh-group { blocked | mesh-group-id }
no isis mesh-group
```

# **Parameter Description**

**blocked**: Blocks all LSP forwarding on this interface.

mesh-group-id: ID of a mesh group an interface joins. The value range is from 1 to 4294967295.

# **Command Modes**

#### **Default Level**

14

### **Usage Guidelines**

Mesh-groups can control transitional and redundant LSPs in an NBMA network. In normal cases, an IS-IS device advertises LSPs from all other interfaces except the packet receiving interface. If a device is configured with multiple interfaces, LSPs will be sent from all these interfaces. In this case, neighbors will receive duplicate LSPs. This wastes a huge amount of CPU and bandwidth resources.

The IS-IS mesh group allows a device to group interfaces. If an LSP is received by any interface in a group, this LSP will not be advertised by other interfaces in the group. If the LSP is received from an interface out of the group, the LSP will be advertised from other interfaces as usual.

When you need to set **mesh-group** on an IS-IS interface, run the **isis csnp-interval** command to configure the non-0 CSNP sending interval to ensure complete LSP synchronization between neighbors in the network. After that, CNSPs will be periodically sent to synchronize LSPs.

# **Examples**

The following example adds the IS-IS interface TenGigabitEthernet 0/1 to a specified mesh group 1.

```
Hostname> enable

Hostname# configure terminal

Hostname(config)# interface tenGigabitEthernet 0/1

Hostname(config-if-TenGigabitEthernet 0/1)# isis mesh-group 1
```

### **Notifications**

N/A

### **Common Errors**

N/A

### **Platform Description**

N/A

# **Related Commands**

N/A

# 1.39 isis metric

# **Function**

Run the isis metric command to configure the metric for an IS-IS interface.

Run the **no** form of this command to configure the metric for an IS-IS interface as a default value.

Level-1 and Level-2 use the computation result of bandwidth-reference by default.

# **Syntax**

```
isis metric metric [ level-1 | level-2 ]
no isis metric [ metric ] [ level-1 | level-2 ]
```

# **Parameter Description**

metric: Metric value. The value range is from 1 to 63.

level-1: Takes effect for Level-1 circuit type.

level-2: Takes effect for Level-2 circuit type.

### **Command Modes**

Interface configuration mode

### **Default Level**

14

# **Usage Guidelines**

The metric value, which is used in IP calculation, is stored in the TLV of the IP reachability information. A greater metric value indicates a greater routing consumption of this interface and a longer path of SPF calculation.

The metric belongs to the narrow type and is valid only when metric-style is set to Narrow.

# **Examples**

The following example sets the metric on the IS-IS interface TenGigabitEthernet 0/1 to 1.

```
Hostname> enable

Hostname# configure terminal

Hostname(config)# interface tenGigabitEthernet 0/1

Hostname(config-if-TenGigabitEthernet 0/1)# isis metric 1
```

#### **Notifications**

N/A

# **Common Errors**

N/A

# **Platform Description**

N/A

#### **Related Commands**

• metric-style

# 1.40 isis network point-to-point

### **Function**

Run the isis network point-to-point command to change the type of an interface from broadcast to P2P.

Run the **no** form of this command to restore the default configuration.

The default type of an interface is broadcast.

### **Syntax**

```
isis network point-to-point
no isis network [ point-to-point ]
```

### **Parameter Description**

point-to-point: Configures an interface as a P2P interface.

#### **Command Modes**

Interface configuration mode

### **Default Level**

14

# **Usage Guidelines**

Use this command to change the type of an interface from broadcast to P2P. This command is valid to broadcast network interfaces.

If the current interfaces have been configured with the IS-IS protocol and the number of broadcast network interfaces configured with the same IS-IS protocol reaches 255 (for example, **ip router isis** [ **tag** ] or **ipv6 router isis** [ **tag** ] is configured, or the interfaces are passive interfaces), this configuration cannot be deleted.

### **Examples**

The following example changes the interface type of TenGigabitEthernet 0/1 from broadcast to P2P.

```
Hostname> enable

Hostname# configure terminal

Hostname(config)# interface tenGigabitEthernet 0/1

Hostname(config-if-TenGigabitEthernet 0/1)# isis network point-to-point
```

# **Notifications**

N/A

# **Common Errors**

N/A

### **Platform Description**

N/A

### **Related Commands**

• show isis interface

# 1.41 isis passive

### **Function**

Run the **isis passive** command to configure an interface as a passive interface.

Run the **no** form of this command to remove this configuration.

The configured passive interface in the IS-IS routing process configuration mode prevails by default.

### **Syntax**

isis passive

no isis passive

# **Parameter Description**

N/A

### **Command Modes**

Interface configuration mode

### **Default Level**

14

# **Usage Guidelines**

This command prevents the interface from receiving or sending IS-IS packets, but the IP address of this interface is flooded through other interfaces. The command is valid only for the generated IS-IS interface.

# **Examples**

The following examples configures TenGigabitEthernet 0/1 as a passive interface.

```
Hostname> enable

Hostname# configure terminal

Hostname(config)# interface tenGigabitEthernet 0/1

Hostname(config-if-TenGigabitEthernet 0/1)# isis passive
```

# **Notifications**

N/A

#### **Common Errors**

N/A

# **Platform Description**

N/A

# **Related Commands**

show isis interface

# 1.42 isis password

#### **Function**

Run the **isis password** command to configure the password for plaintext authentication of hello packets on an interface.

Run the **no** form of this command to remove this configuration.

### **Syntax**

```
isis password [ 0 | 7 ] password-string [ send-only ] [ level-1 | level-2 ] no isis password [ send-only ] [ level-1 | level-2 ]
```

### **Parameter Description**

0: Indicates that the key is displayed in plaintext.

7: Indicates that the key is displayed in ciphertext.

password-string: Password string for plaintext authentication. The string can contain up to 126 characters.

**send-only**: Indicates that the plaintext authentication password is only used to authenticate sent packets. Received packets are not authenticated.

level-1: Takes effect for Level-1 circuit type.

level-2: Takes effect for Level-2 circuit type.

#### **Command Modes**

Interface configuration mode

#### **Default Level**

14

# **Usage Guidelines**

If a password is a Type 7 ciphertext password, the password may not be identified when the device version does not support AES128/SHA256. Therefore, before the device version is degraded, you must reconfigure the password as plaintext or a Type 7 ciphertext password that is generated on the earlier device version.

Use this command to configure the password for Hello packet authentication on an interface. Use the **no** form of this command to clear the password.

If no Level is specified by default, the password takes effect for Level-1 and Level-2 circuit types.

This command does not take effect if the **isis authentication mode** command is executed. You need to first delete the previous command configuration.

If you include the **send-only** parameter when deleting the **isis authentication mode** command configuration, only the parameter setting is canceled.

#### **Examples**

The following example sets the password for plaintext authentication of hello packets to **redgiant** on an interface.

```
Hostname> enable

Hostname# configure terminal

Hostname(config)# interface tenGigabitEthernet 0/1

Hostname(config-if-TenGigabitEthernet 0/1)# isis password redgiant
```

# **Notifications**

If authentication is configured using the **isis authentication mode** command, the following notification will be displayed:

% Please configure password using isis authentication command.

#### **Common Errors**

N/A

# **Platform Description**

N/A

### **Related Commands**

N/A

# 1.43 isis priority

### **Function**

Run the isis priority command to configure the priority for DIS election in a LAN.

Run the **no** form of this command to restore the default configuration.

The default priority of a device for Level-1 and Level-2 DIS election is 64.

# **Syntax**

```
isis priority value [ level-1 | level-2 ]
no isis priority [ value ] [ level-1 | level-2 ]
```

# **Parameter Description**

value: Priority for DIS election in a LAN. The value range is from 0 to 127.

level-1: Takes effect for Level-1 circuit type.

level-2: Takes effect for Level-2 circuit type.

# **Command Modes**

Interface configuration mode

### **Default Level**

14

# **Usage Guidelines**

Use this command to change the priority in Hello packets in a LAN.

A lower DIS priority of an interface indicates a lower priority of being elected as a DIS.

This command is invalid on a P2P network interface.

The **no isis priority** command, with or without parameters, restores the priority to its default value. To change the configured priority, run the **isis priority** command with the priority specified to overwrite the existing configuration, or you can first restore the priority to its default value and then configure a new priority.

# **Examples**

The following example sets the priority for Level-1 DIS election on TenGigabitEthernet 0/1 to 127.

```
Hostname> enable

Hostname# configure terminal

Hostname(config)# interface tenGigabitEthernet 0/1

Hostname(config-if-TenGigabitEthernet 0/1)# isis priority 127 level-1
```

### **Notifications**

N/A

#### **Common Errors**

N/A

# **Platform Description**

N/A

### **Related Commands**

• show isis interface

# 1.44 isis psnp-interval

#### **Function**

Run the isis psnp-interval command to configure the minimum PSNP sending interval.

Run the **no** form of this command to remove this configuration.

The function of configuring the PSNP sending interval is disabled by default. In this case, the default minimum PSNP sending interval is **2** seconds and it takes effect for Level-1 and Level-2 PSNPs.

# **Syntax**

```
isis psnp-interval psnp-interval [ level-1 | level-2 ] no isis psnp-interval [ level-1 | level-2 ]
```

# **Parameter Description**

psnp-interval: PSNP interval, in seconds. The value range is from 1 to 120.

**level-1**: Takes effect for Level-1 PSNPs. **level-2**: Takes effect for Level-2 PSNPs.

# **Command Modes**

Interface configuration mode

# **Default Level**

14

# **Usage Guidelines**

If the **level-1** or **level-2** parameter is not specified when the command is configured, the interval configuration takes effect for Level-1 and Level-2 CSNPs.

PSNPs are mainly used to request LSPs that are absent locally or respond to received LSPs (in a P2P network). The PSNP interval should be minimized. If many LSPs exist and the device performance is low, you can increase the PSNP sending interval and LSP retransmission interval to reduce the device load.

### **Examples**

The following example sets the Level-2 PSNP sending interval to 5 seconds on TenGigabitEthernet 0/1.

```
Hostname> enable

Hostname# configure terminal

Hostname(config)# interface tenGigabitEthernet 0/1

Hostname(config-if-TenGigabitEthernet 0/1)# isis psnp-interval 5 level-2
```

### **Notifications**

N/A

### **Common Errors**

N/A

# **Platform Description**

N/A

### **Related Commands**

N/A

# 1.45 isis retransmit-interval

### **Function**

Run the isis retransmit-interval command to configure the LSP retransmission interval on an IS-IS interface.

Run the **no** form of this command to restore the default configuration.

The default LSP Retransmit-interval is 5 seconds, and it takes effect for Level-1 and Level-2 LSPs.

# **Syntax**

```
isis retransmit-interval retransmit-interval [ level-1 | level-2 ] no isis retransmit-interval [ level-1 | level-2 ]
```

# **Parameter Description**

retransmit-interval: Retransmission interval, in seconds. The value range is from 0 to 65535.

level-1: Takes effect for Level-1 LSPs.

level-2: Takes effect for Level-2 LSPs.

# **Command Modes**

Interface configuration mode

#### **Default Level**

14

# **Usage Guidelines**

If the **level-1** or **level-2** parameter is not specified when the command is configured, the interval configuration takes effect for Level-1 and Level-2 CSNPs.

Use this command to configure the LSP retransmission interval. In a P2P network, after a device sends an LSP, if the device receives no PSNP response within the time specified by retransmit-interval, it will resend the LSP. If the retransmission interval is set to **0**, the LSP will not be resent.

# **Examples**

The following example sets the Level-2 LSP sending interval to 10 seconds on TenGigabitEthernet 0/1.

```
Hostname> enable
Hostname# configure terminal
Hostname(config)# interface tenGigabitEthernet 0/1
Hostname(config-if-TenGigabitEthernet 0/1)# isis retransmit-interval 10 level-2
```

### **Notifications**

N/A

#### **Common Errors**

N/A

# **Platform Description**

N/A

# **Related Commands**

N/A

# 1.46 isis subvlan

# **Function**

Run the isis subvlan command to enable the IS-IS function in a super VLAN.

Run the **no** form of this command to restore the default configuration.

The IS-IS function takes effect in super VLAN only and is disabled by default.

# **Syntax**

```
isis subvlan [ all | vlan-id ]
no isis subvlan
```

# **Parameter Description**

all: Allows sending packets to all sub VLANs

vlan-id: Sub VLAN ID. The value range is from 1 to 4094.

# **Command Modes**

#### **Default Level**

14

# **Usage Guidelines**

In normal cases, a super VLAN contains multiple sub VLANs. Multicast packets of a super VLAN are also sent to its sub VLANs. In this case, when IS-IS multicast packets are sent over a super VLAN containing multiple sub VLANs, the IS-IS multicast packets are replicated multiple times, which exceeds the processing capability of the device. As a result, a large number of packets are discarded, causing protocol flapping.

In most scenarios, the IS-IS function does not need to be enabled on a super VLAN, and it is disabled by default. However, in some scenarios, the IS-IS function must be run on the super VLAN, but packets need to be sent to only one sub VLAN. In this case, you can decide to send multicast packets to a certain sub VLAN or to all sub VLANs as actually needed. You can use this command to specify a particular sub VLAN. You must be cautious when configuring packet transmission to all sub VLANs, as the large number of sub VLANs may cause a device processing bottleneck, which will lead to the neighbor flapping.

### **Examples**

The following example enables the IS-IS function on super VLAN 300 and allows sending packets to sub VLAN 1024.

```
Hostname> enable
Hostname# configure terminal
Hostname(config)# interface vlan 300
Hostname(config-if-VLAN 300)# isis subvlan 1024
```

### **Notifications**

N/A

#### **Common Errors**

- The function is configured on a non-super VLAN.
- The specified sub VLAN on the super VLAN cannot implement interworking with its neighbors.

### **Platform Description**

N/A

# **Related Commands**

N/A

# 1.47 isis suppress on-neighbor-up

### **Function**

Run the **isis suppress on-neighbor-up** command to suppress routing calculation after an IS-IS neighbor is up.

Run the **no** form of this command to remove this configuration.

The route calculation suppression function is disabled by default.

### **Syntax**

isis suppress on-neighbor-up delay-time no isis suppress on-neighbor-up

### **Parameter Description**

delay-time: Delay time of suppressing route calculation, in seconds. The value range is from 1 to 60.

### **Command Modes**

Interface configuration mode

#### **Default Level**

14

# **Usage Guidelines**

After the interface neighbor is up, this command prevents the neighbor reachability information from being added to LSP so as to delay the routing calculation. When the timer expires, the neighbor reachability information is added to LSP to start the routing calculation. This function prevents the route calculation from using the old LSP, which may lead to route flapping.

# **Examples**

The following example suppresses route calculation after the IS-IS neighbor on TenGigabitEthernet 0/1 is up.

```
Hostname> enable
Hostname# configure terminal
Hostname(config)# interface tenGigabitEthernet 0/1
Hostname(config-if-TenGigabitEthernet 0/1)# isis suppress on-neighbor-up 10
```

#### **Notifications**

N/A

# **Common Errors**

N/A

### **Platform Description**

N/A

### **Related Commands**

• show ip route (IP routing basic)

# 1.48 isis three-way-handshake disable

# **Function**

Run the isis three-way-handshake disable command to disable three-way handshake of a P2P network.

Run the **no** form of this command to enable three-way handshake of a P2P network.

Three-way handshake is performed in a P2P network by default.

### **Syntax**

isis three-way-handshake disable no isis three-way-handshake disable

# **Parameter Description**

N/A

#### **Command Modes**

Interface configuration mode

### **Default Level**

14

# **Usage Guidelines**

Neighbor establishment in a P2P network requires three-way handshake. The neighbor relationship can be established only after the three-way handshake succeeds. If you want to accelerate neighbor establishment or there is device that does not support three-way handshake, you can run this command to cancel three-way handshake.

### **Examples**

The following example disables three-way handshake on TenGigabitEthernet 0/1.

```
Hostname> enable
Hostname# configure terminal
Hostname(config)# interface tenGigabitEthernet 0/1
Hostname(config-if-TenGigabitEthernet 0/1)# isis network point-to-point
Hostname(config-if-TenGigabitEthernet 0/1)# isis three-way-handshake disable
```

# **Notifications**

N/A

### **Common Errors**

N/A

# **Platform Description**

N/A

### **Related Commands**

N/A

# 1.49 isis wide-metric

# **Function**

Run the **isis wide-metric** command to configure the wide metric value for an interface.

Run the **no** form of this command to configure the wide metric value of an interface as a default value.

The default wide metric value of Level-1 and Level-2 is the computation result of **bandwidth-reference**.

### **Syntax**

```
isis wide-metric metric [ level-1 | level-2 ]
no isis wide-metric [ metric ] [ level-1 | level-2 ]
```

### **Parameter Description**

*metric*: Metric value. The value range is from 1 to 16777214, and the default value is the computation result of **bandwidth-reference**.

**level-1**: Takes effect for the Level-1 links. **level-2**: Takes effect for the Level-2 links.

### **Command Modes**

Interface configuration mode

#### **Default Level**

14

# **Usage Guidelines**

The metric value, which is used in IP calculation, is stored in the TLV of the IP reachability information. A greater metric value indicates a greater routing consumption of this interface and a longer path of SPF calculation.

The metric is valid only when metric-style is set to Wide.

# **Examples**

The following example sets the wide metric value of TenGigabitEthernet 0/1 to 1000.

```
Hostname> enable
Hostname# configure terminal
Hostname(config)# interface tenGigabitEthernet 0/1
Hostname(config-if-TenGigabitEthernet 0/1)# isis wide-metric 1000
```

# **Notifications**

N/A

#### **Common Errors**

N/A

# **Platform Description**

N/A

# **Related Commands**

metric-style

# 1.50 is-name

### **Function**

Run the is-name command to replace the system ID of an instance with the configured name.

Run the **no** form of this command to remove this configuration.

The name customization function is disabled by default.

# **Syntax**

is-name name

no is-name

# **Parameter Description**

name: Alias of an instance, which is a string of a maximum of 64 characters.

### **Command Modes**

IS-IS routing process configuration mode

### **Default Level**

14

# **Usage Guidelines**

Use this command to replace the system ID of an instance with the configured name. The system IDs that can be displayed by running the **show isis database** and **show isis neighbors** commands are replaced with the configured name.

### **Examples**

The following example replaces the system ID of an instance with dut.

```
Hostname> enable
Hostname# configure terminal
Hostname(config)# router isis
Hostname(config-router)# is-name dut
```

### **Notifications**

N/A

# **Common Errors**

N/A

# **Platform Description**

N/A

### **Related Commands**

- show isis neighbors
- show isis database

# 1.51 is-type

#### **Function**

Run the **is-type** command to specify the level at which IS-IS runs.

Run the **no** form of this command to restore the default configuration.

IS-IS runs at Level-1/Level-2 by default.

### **Syntax**

```
is-type { level-1 | level-1-2 | level-2-only } no is-type
```

# **Parameter Description**

level-1: Indicates that IS-IS only runs at Level-1.

level-1-2: Indicates that IS-IS runs at Level-1 and Level-2.

level-2-only: Indicates that IS-IS only runs at Level-2.

# **Command Modes**

IS-IS routing process configuration mode

#### **Default Level**

14

### **Usage Guidelines**

Changing the IS-IS type will enable or disable the routes of the corresponding level.

# **Examples**

The following example enables IS-IS to only run at Level-1.

```
Hostname> enable
Hostname# configure terminal
Hostname(config)# router isis
Hostname(config-router)# is-type level-1
```

# **Notifications**

N/A

# **Common Errors**

N/A

### **Platform Description**

N/A

# **Related Commands**

N/A

# 1.52 log-adjacency-changes

# Function

Run the **log-adjacency-changes** command to record neighbor state changes of IS-IS without enabling the **debug** command.

Run the **no** form of this command to disable this function.

The function of recording neighbor state changes of IS-IS is enabled by default without the debug command.

### **Syntax**

```
log-adjacency-changes no log-adjacency-changes
```

# **Parameter Description**

N/A

### **Command Modes**

IS-IS routing process configuration mode

### **Default Level**

14

# **Usage Guidelines**

Using the **debug** command to record neighbor state changes of IS-IS will consume a great amount of system resources. Run this command to record neighbor state changes of IS-IS without enabling the **debug** command.

### **Examples**

The following example records neighbor state changes of IS-IS without enabling the debug command.

```
Hostname> enable
Hostname# configure terminal
Hostname(config)# router isis
Hostname(config-router)# log-adjacency-changes
```

#### **Notifications**

N/A

# **Common Errors**

N/A

# **Platform Description**

N/A

### **Related Commands**

N/A

# 1.53 Isp-fragments-extend

# **Function**

Run the  $\ensuremath{\textit{lsp-fragments-extend}}$  command to enable fragment extension.

Run the **no** form of this command to disable this function.

The fragment extension function is disabled by default.

### **Syntax**

```
Isp-fragments-extend [ level-1 | level-2 ] [ compatible rfc3786 ]
no Isp-fragments-extend [ level-1 | level-2 ] [ compatible rfc3786 ]
```

### **Parameter Description**

level-1: Enables LSP fragment extension on Level-1.

level-2: Enables LSP fragment extension on Level-2.

compatible: Indicates compatibility with the RFC version of extended LSPs.

rfc3786: Indicates the old version of extended LSPs.

#### **Command Modes**

IS-IS routing process configuration mode

#### **Default Level**

14

### **Usage Guidelines**

If the **level-1** or **level-2** parameter is not specified when the command is configured, the interval configuration takes effect for Level-1 and Level-2 CSNPs.

There are up to 256 LSP fragments. When the fragments are used up, subsequent link state information, including neighbor information and IP route information, will be discarded, causing a network exception.

To solve this problem, enable fragment extension at the specified level and configure an additional system ID by using the **virtual-system** command.

When you enable or disable the **compatible** option for a network containing RFC 3786 compliant devices of other vendors, observe the LSDB of the related devices. If there are LSPs affecting network routing existing in the network, run the **clear isis** \* command to clear the LSPs and trigger LSDB synchronization.

### **Examples**

The following example enables fragment extension on Level-2.

```
Hostname> enable
Hostname# configure terminal
Hostname(config)# router isis
Hostname(config-router)# lsp-fragments-extend level-2
```

# **Notifications**

N/A

#### **Common Errors**

N/A

### **Platform Description**

#### **Related Commands**

N/A

# 1.54 Isp-gen-interval

#### **Function**

Run the Isp-gen-interval command to configure an exponential backoff algorithm of LSP generation.

Run the **no** form of this command to restore the default configuration.

The default maximum interval of two LSP generations is **5** seconds, the delay of LSP generation is **50** ms, and the maximum interval for the first and second LSP generations is **200** ms. The configuration takes effect for Level-1 and Level-2 LSPs.

# **Syntax**

```
Isp-gen-interval [ level-1 | level-2 ] maximum-interval [ initial-interval hold-interval ] no lsp-gen-interval [ level-1 | level-2 ]
```

# **Parameter Description**

level-1: Takes effect for Level-1 IS-IS LSPs.

level-2: Takes effect for Level-2 IS-IS LSPs.

*maximum-interval*: Maximum interval for generating two consecutive LSPs, in seconds. The value range is from 1 to 65535.

initial-interval: Delay for generating LSPs for the first time, in milliseconds. The value range is 0 to 60000.

*hold-interval*: Minimum interval for the first and second LSP generations, in milliseconds. The value range is 10 to 60000.

### **Command Modes**

IS-IS routing process configuration mode

### **Default Level**

14

# **Usage Guidelines**

If the **level-1** or **level-2** parameter is not specified when the command is configured, the interval configuration takes effect for Level-1 and Level-2 CSNPs.

The LSP packet generation interval refers to the interval for generating two different LSP packets. A smaller generation interval indicates faster network convergence, which, however, will be accompanied by frequent flooding in the network.

The wait time for generating an LSP packet for the first time is the *initial-interval*. If the network becomes unstable, the LSP packet regeneration interval changes to be less than the *maximum-interval*, and the interval for generating an LSP packet for the second time changes to *hold-interval*. A corresponding penalty will be added to this interval: The next interval for regenerating an LSP packet doubles the previous interval for generating the same LSP packet, until the regeneration interval reaches the *maximum-interval*. Subsequent LSP packets will be generated at the *maximum-interval*. When the network becomes stable, the LSP packet

regeneration interval becomes greater than the *maximum-interval*, and the wait time for LSP packet generation is restored to the *initial interval*.

Link changes have high requirements for convergence. The *initial-interval* can be set to a small value. You can also appropriately increase the values of the preceding parameters to reduce the CPU usage.

### Note

- The value of the configured *hold-interval* cannot be greater than that of *maximum-interval*. Otherwise, the value of *hold-interval* is changed to that of *maximum-interval*.
- The value of the configured *initial-interval* cannot be greater than that of *hold-interval*. Otherwise, the value of *initial-interval* is changed to that of *hold-interval*.

# **Examples**

The following example configures an exponential backoff algorithm of LSP generation, and sets the maximum interval of two LSP generations to **10** seconds, the wait time of LSP generation for the first time to **100** ms, and the interval for the first and second LSP generations to **200** ms.

```
Hostname> enable
Hostname# configure terminal
Hostname(config)# router isis
Hostname(config-router)# lsp-gen-interval 10 100 200
```

The following example configures an exponential backoff algorithm of LSP generation, sets the maximum interval of two LSP generations to **5** seconds, and uses the default values of other exponential backoff parameters.

```
Hostname> enable
Hostname# configure terminal
Hostname(config)# router isis
Hostname(config-router)# lsp-gen-interval 5
```

### **Notifications**

If the configured value of *hold-interval* is greater than *maximum-interval* (for example, the configured value of *hold-interval* is **1500** ms, and the *maximum-interval* is **1** second), the following notification will be displayed:

```
\$ ISIS: hold_interval (1500ms) should be no more than maximum_interval (1s), set to (1000ms).
```

If the configured value of *initial-interval* is greater than *hold-interval* (for example, the configured value of *initial-interval* is **20** ms, and the *hold-interval* is **10** ms), the following notification will be displayed:

```
% ISIS: initial_interval (20ms) should be no more than hold_interval (10ms), set to (10ms).
```

### **Common Errors**

N/A

### **Platform Description**

#### **Related Commands**

N/A

# 1.55 Isp-length originate

### **Function**

Run the Isp-length originate command to configure the maximum length of sent LSPs.

Run the **no** form of this command to restore the default configuration.

The default maximum length of sent LSPs is 1492 bytes, and it takes effect for Level-1 and Level-2 LSPs.

# **Syntax**

```
Isp-length originate size [ level-1 | level-2 ] no Isp-length originate [ level-1 | level-2 ]
```

# **Parameter Description**

size: Maximum length of sent LSPs, in bytes. The value range is from 512 to 16000.

level-1: Takes effect for Level-1 LSPs.

level-2: Takes effect for Level-2 LSPs.

#### **Command Modes**

IS-IS routing process configuration mode

# **Default Level**

14

# **Usage Guidelines**

If the **level-1** or **level-2** parameter is not specified when the command is configured, the interval configuration takes effect for Level-1 and Level-2 CSNPs.

In principle, the maximum length of LSPs and SNPs cannot be greater than the interface MTU; otherwise, the packets will be discarded when being sent.

# **Examples**

The following example sets the maximum length of sent LSPs on Level-2 to 1498 bytes.

```
Hostname> enable
Hostname# configure terminal
Hostname(config)# router isis1
Hostname(config-router)# lsp-length originate 1498 level-2
```

# **Notifications**

N/A

# **Common Errors**

# **Platform Description**

N/A

### **Related Commands**

N/A

# 1.56 Isp-length receive

#### **Function**

Run the Isp-length receive command to configure the maximum length of received LSPs.

Run the **no** form of this command to restore the default configuration.

The default maximum length of received LSPs is 1492 bytes.

# **Syntax**

```
Isp-length receive size no Isp-length receive
```

### **Parameter Description**

size: Maximum length of received LSPs, in bytes. The value range is from 1492 to 16000.

# **Command Modes**

IS-IS routing process configuration mode

### **Default Level**

14

# **Usage Guidelines**

Use this command to control the maximum length of LSPs received by the local device. Intermediate nodes with sufficient memory are required to receive LSPs whose maximum length is equal to the interface MTU in order to avoid a route convergence failure. From this perspective, the command is meaningless. The maximum length of received LSPs cannot be smaller than that of sent LSPs; otherwise, the former will be automatically adjusted to be equal to the latter.

### **Examples**

The following example sets the maximum length of received LSPs to 1498 bytes.

```
Hostname> enable
Hostname# configure terminal
Hostname(config)# router isis
Hostname(config-router)# lsp-length receive 1498
```

# **Notifications**

N/A

### **Common Errors**

### **Platform Description**

N/A

#### **Related Commands**

N/A

# 1.57 Isp-refresh-interval

#### **Function**

Run the Isp-refresh-interval command to configure the LSP refresh interval.

Run the **no** form of this command to restore the default configuration.

The default LSP refresh interval is 900 seconds.

### **Syntax**

```
Isp-refresh-interval interval no Isp-refresh-interval
```

### **Parameter Description**

interval: LSP refresh interval, in seconds. The value range is from 1 to 65535.

# **Command Modes**

IS-IS routing process configuration mode

### **Default Level**

14

# **Usage Guidelines**

After an LSP has remained stable for the time specified by this command, it will be refreshed and then advertised.

The LSP refresh interval must be at least 300 seconds less than the maximum LSP lifetime. If the difference of the configured LSP lifetime *max-lifetime* from the LSP refresh interval *interval* is less than 300s, the value of *max-lifetime* minus 300s is used as the LSP refresh interval.

#### **Examples**

The following example sets the LSP refresh interval to 600 seconds.

```
Hostname> enable
Hostname# configure terminal
Hostname(config)# router isis
Hostname(config-router)# lsp-refresh-interval 600
```

# **Notifications**

If the difference of the configured LSP lifetime from the LSP refresh interval is less than 300s, for example, the maximum LSP lifetime is 1000 and the LSP refresh interval is 900, the following notification will be displayed:

```
% ISIS: max-lsp-lifetime should be 300s greater than lsp-refresh-interval
```

```
% ISIS: set lsp-refresh-interval to 700s
```

#### **Common Errors**

N/A

### **Platform Description**

N/A

### **Related Commands**

N/A

# 1.58 max-area-addresses

#### **Function**

Run the max-area-addresses command to configure the maximum number of area addresses.

Run the **no** form of this command to restore the default configuration.

The default maximum number of area addresses is 3.

### **Syntax**

```
max-area-addresses max-area- number
```

no max-area-addresses

# **Parameter Description**

max-area- number: Maximum number of area addresses. The value range is from 3 to 6.

# **Command Modes**

IS-IS routing process configuration mode

# **Default Level**

14

# **Usage Guidelines**

Generally, an IS-IS process is configured with a Network Entry Title (NET) address. During area reallocation, an IS-IS process can be configured with multiple NET addresses to ensure routing correctness. The system ID of multiple NET addresses must be the same. For Level-1 IS-IS devices, neighbor relationship can be created between the routers only when the maximum numbers of area addresses are the same.

# **Examples**

The following example sets the maximum number of area addresses to 5.

```
Hostname> enable
Hostname# configure terminal
Hostname(config)# router isis
Hostname(config-router)# max-area-addresses 5
```

# **Notifications**

### **Common Errors**

N/A

# **Platform Description**

N/A

### **Related Commands**

N/A

# 1.59 maximum-paths

#### **Function**

Run the **maximum-paths** command to configure the maximum number of IS-IS equal-cost paths to be added to a routing table.

Run the **no** form of this command to restore the default configuration.

The default maximum number of equal-cost paths is 2.

# **Syntax**

maximum-paths maximum

no maximum-paths

# **Parameter Description**

*maximum*: Maximum number of IS-IS equal-cost routes to be added to a routing table. The value range is from 1 to 32.

# **Command Modes**

IS-IS routing process configuration mode

IS-IS IPv6 address family configuration mode

### **Default Level**

14

# **Usage Guidelines**

This command is used by IS-IS to control the number of IS-IS equal-cost paths to be added to a routing table. The routing table also has a command used to control the number of equal-cost paths. The number of effective equal-cost paths is determined by either of the two command values, whichever is smaller.

### **Examples**

The following example sets the maximum number of IS-IS IPv4 equal-cost routes to be added to a routing table to 5.

```
Hostname> enable
Hostname# configure terminal
Hostname(config)# router isis
Hostname(config-router)# maximum-paths 5
```

The following example sets the maximum number of IS-IS IPv6 equal-cost routes to be added to a routing table to **6**.

```
Hostname> enable
Hostname# configure terminal
Hostname(config)# router isis
Hostname(config-router)# address-family ipv6
Hostname(config-router-af)# maximum-paths 6
```

#### **Notifications**

N/A

### **Common Errors**

N/A

# **Platform Description**

N/A

#### **Related Commands**

N/A

# 1.60 max-lsp-lifetime

### **Function**

Run the **max-lsp-lifetime** command to configure the maximum LSP lifetime.

Run the **no** form of this command to restore the default configuration.

The default maximum LSP lifetime is 1200 seconds.

# **Syntax**

```
max-lsp-lifetime max-lifetime no max-lsp-lifetime
```

# **Parameter Description**

max-lifetime: Maximum LSP lifetime, in seconds. The value range is from 1 to 65535.

# **Command Modes**

IS-IS routing process configuration mode

# **Default Level**

14

# **Usage Guidelines**

The maximum LSP lifetime must be at least 300s greater than the LSP refresh interval. If the difference of the configured LSP lifetime *max-lifetime* from the LSP refresh interval is less than 300s, the value of *max-lifetime* minus 300s is used as the LSP refresh interval.

#### **Examples**

The following example sets the maximum LSP lifetime to 1200 seconds.

```
Hostname> enable
Hostname# configure terminal
Hostname(config)# router isis
Hostname(config-router)# max-lsp-lifetime 1200
```

#### **Notifications**

If the difference of the configured maximum LSP lifetime from the LSP refresh interval is less than 300s, for example, the maximum LSP lifetime is 1000 and the LSP refresh interval is 900, the following notification will be displayed:

```
% ISIS: max-lsp-lifetime should be 300s greater than lsp-refresh-interval % ISIS: set lsp-refresh-interval to 700s
```

#### **Common Errors**

N/A

# **Platform Description**

N/A

#### **Related Commands**

N/A

# 1.61 max-metric on-neighbor-up

# **Function**

Run the **max-metric on-neighbor-up** command to configure the maximum metric for the directly-connected routes after the first neighbor is up.

Run the **no** form of this command to remove this configuration.

The metric of the directly-connected route is not modified by default after the first neighbor is up.

# **Syntax**

```
max-metric on-neighbor-up delay-time no max-metric on-neighbor-up
```

# **Parameter Description**

*delay-time*: Delay for configuring the maximum metric for the directly-connected routes after the first neighbor is up, in seconds. The value range is from 5 to 1800.

# **Command Modes**

IS-IS routing process configuration mode

#### **Default Level**

14

# **Usage Guidelines**

In the Overlay scene where IS-IS is applied to Underlay, the Overlay tunnel may rely on Underlay routing. After the IS-IS neighbor is up, the Underlay routing is reachable but the Overlay tunnel may not be created, which may lead to traffic interruption. In this case, run this command to prevent traffic interruption. According to the metric type, the maximum metric for Narrow is 63 and for Wide is 16777214.

# **Examples**

The following example sets the delay for configuring the maximum metric for the directly-connected routes to **100** seconds after the first neighbor is up.

```
Hostname> enable
Hostname# configure terminal
Hostname(config)# router isis
Hostname(config-router)# max-metric on-neighbor-up 100
```

#### **Notifications**

N/A

#### **Common Errors**

N/A

# **Platform Description**

N/A

### **Related Commands**

N/A

# 1.62 metric-style

#### **Function**

Run the **metric-style** command to configure a metric type.

Run the **no** form of this command to restore the default configuration.

The narrow metric type is used by default.

# **Syntax**

```
metric-style { narrow | wide } [ transition ] [ level-1 | level-1-2 | level-2 ] no metric-style { narrow | wide } [ transition ] [ level-1 | level-1-2 | level-2 ]
```

# **Parameter Description**

narrow: Uses the narrow metric type. The value range of interface metrics is from 1 to 63.

wide: Uses the wide metric type. The value range of interface metrics is from 1 to 16777214.

transition: Allows a device to send and receive narrow and wide metric types.

level-1: Takes effect for Level-1 interface.

level-1-2: Takes effect for Level-1 and Level-2 interfaces.

level-2: Takes effect for Level-2 interface.

#### **Command Modes**

IS-IS routing process configuration mode

#### **Default Level**

14

# **Usage Guidelines**

When the metric type is Narrow, run the **isis metric** command to configure metric values of an interface.

When the metric type is Wide or Transition, run the **isis wide-metric** command to configure metric values of an interface.

# **Examples**

The following example configures the metric type as Wide.

```
Hostname> enable
Hostname# configure terminal
Hostname(config)# router isis
Hostname(config-router)# metric-style wide
```

#### **Notifications**

N/A

#### **Common Errors**

N/A

# **Platform Description**

N/A

# **Related Commands**

- isis metric
- isis wide-metric

# 1.63 min-lsp-arrival

#### **Function**

Run the min-lsp-arrival command to configure the delay for receiving duplicate LSPs.

Run the **no** form of this command to remove this configuration.

The function of delaying receiving duplicate LSPs packets is not supported on Level-1 and Level-2 by default.

# **Syntax**

```
min-Isp-arrival [ level-1 | level-2 ] minimum-interval initial-interval hold-interval no min-Isp-arrival [ level-1 | level-2 ]
```

# **Parameter Description**

level-1: Takes effect for Level-1 IS-IS LSPs.

level-2: Takes effect for Level-2 IS-IS LSPs.

*minimum-interval*: Minimum interval for receiving two duplicate LSP packets, in seconds. The value range is from 1 to 120.

*initial-interval*: Interval for receiving duplicate LSP packets for the first time, in milliseconds. The value range is 0 to 60000.

hold-interval: Minimum interval for receiving duplicate LSP packets for the first and second times, in milliseconds. The value range is 10 to 60000.

#### **Command Modes**

IS-IS routing process configuration mode

#### **Default Level**

14

# **Usage Guidelines**

If the **level-1** or **level-2** parameter is not specified when the command is configured, the interval configuration takes effect for Level-1 and Level-2 CSNPs.

The interval for receiving duplicate LSP packets for the first time is the *initial-interval*. When the interval for receiving duplicate LSP packets is less than the *minimum-interval*, the interval for receiving duplicate LSP packets for the second time becomes the *hold-interval*. In addition, a corresponding penalty is added to this interval: The next interval for receiving duplicate LSP packets doubles the previous interval for receiving the same LSP packets, until this interval reaches the *minimum-interval*. The interval for receiving duplicate LSP packets is changed to *minimum-interval*. When the network becomes stable, the interval for receiving duplicate LSP packets becomes greater than the *minimum-interval*, and the delay for receiving duplicate LSP packets is restored to the *initial-interval*.

Link changes have high requirements for convergence. The *initial-interval* can be set to a small value. You can also appropriately increase the values of the preceding parameters to reduce the CPU usage.

#### Note

- The value of the configured *hold-interval* cannot be greater than that of *minimum-interval*. Otherwise, the value of *hold-interval* is changed to that of *minimum-interval*.
- The value of the configured *initial-interval* cannot be greater than that of *hold-interval*. Otherwise, the value of *initial-interval* is changed to that of *hold-interval*.

# **Examples**

The following example sets the minimum interval of receiving duplicate LSP packets to **10** seconds, the interval of receiving duplicate LSP packets for the first time to **100** ms, and the interval of receiving duplicate LSP packets for the first and second times to **200** ms.

```
Hostname> enable
Hostname# configure terminal
Hostname(config)# router isis
Hostname(config-router)# min-lsp-arrival 10 100 200
```

#### **Notifications**

If the configured value of *hold-interval* is greater than the *minimum-interval* (for example, the configured value of *hold-interval* is 1500 ms, and the *minimum-interval* is 1 second), the following notification will be displayed:

```
% ISIS: hold_interval (1500ms) should be no more than minimum_interval (1s), set to (1000ms).
```

If the configured value of *initial-interval* is greater than the *hold-interval* (for example, the configured value of *initial-interval* is 20 ms, and the *hold-interval* is 10 ms), the following notification will be displayed:

```
% ISIS: initial_interval (20ms) should be no more than hold_interval (10ms), set to (10ms).
```

#### **Common Errors**

N/A

# **Platform Description**

N/A

#### **Related Commands**

N/A

# 1.64 multi-topology

#### **Function**

Run the **multi-topology** command to configure IS-IS to support IPv6 unicast topologies. After that, IPv4 and IPv6 unicast routes in IS-IS will be calculated based on different topologies.

Run the  ${f no}$  form of this command to restore the default configuration.

IS-IS does not support IPv6 unicast topologies by default.

# **Syntax**

```
multi-topology [ transition ]
no multi-topology [ transition ]
```

### **Parameter Description**

**transition**: Configures the MT mode, which supports smooth migration from an IPv4/IPv6 hybrid topology to separate IPv4 and IPv6 topologies.

#### **Command Modes**

IS-IS IPv6 address family configuration mode

#### **Default Level**

14

## **Usage Guidelines**

The configuration of this command is applied in the following scenarios:

• If this command is not configured, IPv4 and IPv6 share the same IS-IS physical topology. This is a default

topology.

• If this command is configured without the **transition** parameter, the router runs in MT mode, and IS-IS IPv4 runs in the default topology and IS-IS IPv6 runs in the IPv6 unicast topology.

• If this command is configured with the **transition** parameter, the router runs in MTT mode, and IS-IS IPv6 runs in the default topology and the IPv6 unicast topology.

The routers in MTT mode can **transfer** the MT TLV or the default topology TLV. The MTT mode is applicable to incremental deployment to ensure smooth network migration. The MTT mode can cause route leaking between the default topology and IPv6 unicast topology. If the MTT mode is configured improperly, network failures such as routing black holes and loops may occur.

The metric type must be set to Wide or Transition before you run this command. The MTR feature will be disabled if the metric type is set to Narrow or only one Level is configured to support the Wide or Transition mode.

#### **Examples**

The following example configures IS-IS to support IPv6 unicast topologies.

```
Hostname> enable
Hostname# configure terminal
Hostname(config)# router isis
Hostname(config-router)# address-family ipv6
Hostname(config-router-af)# multi-topology
```

#### **Notifications**

N/A

### **Common Errors**

N/A

#### **Platform Description**

N/A

#### **Related Commands**

- address-family ipv6
- metric-style

# 1.65 net

#### **Function**

Run the **net** command to configure a NET address in IS-IS.

Run the **no** form of this command to remove this configuration.

No NET address is configured in IS-IS by default.

#### **Syntax**

net net-address

no net net-address

# **Parameter Description**

*net-address*: NET address, in the format of XX.XXXX.YYYY.YYYY.00. In this format, XX.XXXX indicates the area ID and YYYY.YYYYY indicates the system ID.

#### **Command Modes**

IS-IS routing process configuration mode

#### **Default Level**

14

# **Usage Guidelines**

Use this command to configure an area ID and a system ID in IS-IS.

Different NET addresses must have the same system ID.

#### **Examples**

The following example sets the NET address of IS-IS to 49.0000.0001.0002.0003.00.

```
Hostname> enable
Hostname# configure terminal
Hostname(config)# router isis
Hostname(config-router)# net 49.0000.0001.0002.0003.00
```

# **Notifications**

N/A

### **Common Errors**

N/A

# **Platform Description**

N/A

# **Related Commands**

N/A

# 1.66 nsr

# Function

Run the **nsr** command to enable the NSR function for current IS-IS instance.

Run the  ${\bf no}$  form of this command to restore the default configuration.

The NSR function is disabled by default.

# **Syntax**

nsr

no nsr

#### **Parameter Description**

N/A

#### **Command Modes**

IS-IS routing process configuration mode

#### **Default Level**

14

# **Usage Guidelines**

NSR backs up relevant IS-IS information from the master Supervisor Engine to the slave Supervisor Engine of the distributed device, or from the master device to the salve device in VSU mode, so that the device can automatically recover the link state and regenerate a route upon active/standby switchover, without requiring help from neighbor devices during the recovery. Information that should be backed up includes the neighbor relationship and link state.

For the same IS-IS process, either NSP or GR is enabled, because they are exclusive.

The switchover of distributed devices and VSU devices takes a period of time. If the IS-IS neighbor keepalive duration is less than the switchover duration, IS-IS neighbor relationship with the neighbor device is removed, and the services are interrupted during the switchover. Therefore, it is recommended that the IS-IS neighbor keepalive duration be set not less than the default value. When Fast Hello is enabled, the IS-IS neighbor keepalive duration is less than 1 second and the IS-IS neighbor relationship times out during the switchover, causing NSR failures. Therefore, it is recommended that Fast Hello be disabled when NSR is enabled.

# **Examples**

The following example enables the NSR function for current IS-IS instance.

```
Hostname> enable
Hostname# configure terminal
Hostname(config)# router isis 1
Hostname(config-router)# nsr
```

#### **Notifications**

N/A

## **Common Errors**

• If the neighbor keepalive duration is short, when fast hello is enabled, IS-IS neighbor relationship is disconnected during a switchover, causing forwarding interruption.

# **Platform Description**

N/A

### **Related Commands**

- show isis protocol
- show isis nsr

# 1.67 passive-interface

#### **Function**

Run the **passive-interface** command to configure a passive interface.

Run the **no** form of this command to restore the default configuration.

The passive interface function is not enabled by default.

# **Syntax**

```
passive-interface { default | interface-type interface-number }
no passive-interface { default | interface-type interface-number }
```

# **Parameter Description**

default: Configures all IS-IS interfaces that are not enabled as passive interfaces.

interface-type: Interface type.

interface-number. Interface number.

#### **Command Modes**

IS-IS routing process configuration mode

#### **Default Level**

14

# **Usage Guidelines**

This function prevents the specified interface from receiving and sending IS-IS packets, but the IP address of this interface will be flooded by other interfaces. If the number of interfaces with IS-IS not enabled exceeds 255, only the first 255 interfaces will be configured as passive interfaces. The remaining interfaces are non-passive interfaces.

# **Examples**

The following examples configures TenGigabitEthernet 0/1 as a passive interface.

```
Hostname> enable
Hostname# configure terminal
Hostname(config)# router isis 1
Hostname(config-router)# passive-interface tenGigabitEthernet 0/1
```

#### **Notifications**

N/A

#### **Common Errors**

N/A

# **Platform Description**

N/A

#### **Related Commands**

N/A

# 1.68 redistribute

#### **Function**

Run the **redistribute** command to redistribute other routes to IS-IS.

Run the **no** form of this command to remove this configuration.

Redistribution is disabled by default.

### **Syntax**

```
redistribute { bgp | connected | ospf process-id [ match { external [ 1 | 2 ] | internal | nssa-external [ 1 | 2 ]} * ] | rip | static } [[ level-1 | level-1-2 | level-2 ] | metric metric-value | metric-type { external | internal } | route-map route-map-name ] *
```

no redistribute { bgp | connected | ospf process-id [ match { external [ 1 | 2 ] | internal | nssa-external [ 1 | 2 ]} \* ] | rip | static } [ [ level-1 | level-1-2 | level-2 ] | metric metric-value | metric-type { external | internal } | route-map route-map-name ] \*

#### **Parameter Description**

bgp: Indicates redistribution from BGP.

connected: Indicates redistribution from direct routes.

**ospf** *process-id*: Performs redistribution from OSPF. *process-id* specifies an OSPF process. The value range is from 1 to 65535 and the default value is **1**.

match { external [ 1 | 2 ] | internal | nssa-external [ 1 | 2 ] } \*: Filters route sub-types of OSPF during OSPF route redistribution. If the match parameter is not included, all route sub-types of OSPF are received. If 1 or 2 is not specified after match external, OSPF routes of external 1 and external 2 are redistributed. If 1 or 2 is not specified after match nssa-external, OSPF routes of nssa-external 1 and nssa-external 2 are redistributed.

match: Redistributes specific OSPFv3 routes that meet the filtering conditions.

external [1 | 2]: Redistributes E1, E2, or all external routes.

internal: Redistributes internal routes and inter-area routes.

 $\textbf{nssa-external} \; [\; \textbf{1} \; | \; \textbf{2} \; ] \text{: Redistributes N1, N2, or all external routes of all NSSAs.}$ 

rip: Indicates redistribution from RIP.

static: Indicates redistribution from static routes.

**level-1** | **level-1-2** | **level-2**: Indicates the Level of redistributed routes received by IS-IS. If no Level is specified, routes are redistributed to Level-2.

level-1: Redistributes routes to Level-1.

level-1-2: Redistributes routes to Level-1 and Level-2.

level-2: Redistributes routes to Level-2.

**metric** *metric-value*: Sets the metric of a redistributed route. The value range is from 0 to 4261412864. The metric of external routes is used when the **metric** option is not specified.

metric-type { external | internal }: Indicates the metric type of redistributed routes. If no metric type is specified, the metric belongs to the internal type.

external: Indicates that the metric belongs to the external type.

internal: Indicates that the metric belongs to the internal type.

**route-map** route-map-name: Indicates the route map used for external route redistribution. It is used to filter redistributed routes or configure the attributes of the redistributed routes. The value of *route-map-name* cannot exceed 32 characters. No route map is configured by default.

#### **Command Modes**

IS-IS routing process configuration mode

IS-IS IPv6 address family configuration mode

#### **Default Level**

14

## **Usage Guidelines**

Run the **no redistribue** { **bgp** | **connected** | **ospf** *processs-id* | **rip** | **static** } command to cancel the redistribution of routes mapped to the specified protocol. If **no redistribute** is followed by other parameters, the command will restore the default configuration, rather than cancel route redistribution. For example: **no redistribute bgp** cancels BGP route redistribution, whereas **no redistribute bgp route-map aa** cancels the route map named **aa** associated with BGP route redistribution.

When external routes are redistributed in IPv4 mode, the routing information is stored in LSPs' IP External Reachability Information TLV.

When external routes are redistributed in IPv6 mode, the routing information is stored in LSPs' IPv6 Reachable TLV.

In the old versions of some vendors, if the metric type is set to **external**, the metric of redistributed routes is added by 64 during route calculation and routes are selected based on the metric. This practice does not comply with the related protocol. In the actual application, external routes may be preferred over internal routes. If this happens during interworking with old versions of some vendors, you can modify the related setting (such as metric value or metric type) of each device to ensure that internal routes are preferred over external routes.

## **Examples**

The following example redistributes static routes to Level-1 of the current instance and sets the metric value to 10

```
Hostname> enable
Hostname# configure terminal
Hostname(config)# router isis
Hostname(config-router)# redistribute static metric 10 level-1
```

# **Notifications**

N/A

#### **Common Errors**

N/A

#### **Platform Description**

N/A

#### **Related Commands**

show isis protocol

# 1.69 redistribute isis level-1 into level-2

#### **Function**

Run the **redistribute** isis level-1 into level-2 command to redistribute the Level-1 reachable routing information of the specified IS-IS instance to Level-2 of the current instance.

Run the **no** form of this command to remove this configuration.

All Level-1 routes will be automatically redistributed to Level-2 by default.

### **Syntax**

redistribute isis [ tag ] level-1 into level-2 [ distribute-list acl-name | route-map route-map-name ]
no redistribute isis [ tag ] level-1 into level-2 [ distribute-list acl-name | route-map route-map-name ]

# **Parameter Description**

tag: Name of the IS-IS instance whose routing information will be redistributed. **distribute-list** acl-name: Filters redistributed routes by using **distribute-list**. acl-name indicates the associated prefix list, which can be a standard, an extended, or a name prefix list. The format is as follows:

```
{ <1-99> | <100-199> | <1300-1999> | <2000-2699> | acl-name }
```

In IS-IS IPv6 address family configuration mode, only the name prefix list can be used, in the format of *acl-name*.

**route-map** route-map-name: Indicates the route map used for route redistribution. It is used to filter redistributed routes or configure the attributes of redistributed routes. The value of route-map-name cannot exceed 32 characters. No route map is configured by default.

#### **Command Modes**

IS-IS routing process configuration mode

IS-IS IPv6 address family configuration mode

# **Default Level**

14

#### **Usage Guidelines**

You can use the **route-map** or **distribute-list** parameter to filter the specified instance's Level-1 routes to be redistributed. Only the routes that meet specific criteria can be redistributed to Level-2 of the current instance. The **route-map** and **distribute-list** parameters cannot be used at the same time.

The **no redistribue** isis [ tag ] level-2 into level-1 command is used to cancel the redistribution of the specified instance's routes. If **no redistribute** is followed by other parameters, the command will restore the default configuration, rather than cancel route redistribution.

For example, **no redistritbue isis** *tag1* **level-1 into level-2** cancels the redistribution of the routes of the IS-IS instance name *tag1*. **no redistritbue isis** *tag1* **level-1 into level-2 route-map** *aa* cancels the use of the route map named aa to filter redistributed routes.

#### **Examples**

The following example redistributes the Level-1 reachable routing information of the specified IS-IS instance to Level-2 of the current instance.

```
Hostname> enable
Hostname# configure terminal
Hostname(config)# router isis aa
Hostname(config-router)# redistribute isis bb level-1 into level-2
```

#### **Notifications**

N/A

#### **Common Errors**

N/A

### **Platform Description**

N/A

# **Related Commands**

show isis protocol

# 1.70 redistribute isis level-2 into level-1

#### **Function**

Run the **redistribute** isis level-2 into level-1 command to redistribute the Level-2 reachable routing information of the specified IS-IS instance to Level-1 of the current instance.

Run the **no** form of this command to remove this configuration.

Redistribution is disabled by default.

## **Syntax**

redistribute isis [ tag ] level-2 into level-1 [distribute-list acl-name | { prefix ipv4-address net-mask| ipv6-prefix ipv6-address/length} | route-map-name ]

no redistribute isis [ tag ] level-2 into level-1 [ distribute-list acl-name | { prefix ipv4-address net-mask| ipv6-prefix ipv6-address/length} | route-map route-map-name ]

# **Parameter Description**

tag: Name of the IS-IS instance whose routing information will be redistributed.

**distribute-list** *acl-name*: Filters redistributed routes by using **distribute-list**. *access-list-name* indicates the associated prefix list, which can be a standard, an extended, or a name prefix list. The format is as follows:

```
{ <1-99> | <100-199> | <1300-1999> | <2000-2699> | acl-name }
```

In IS-IS IPv6 address family configuration mode, only the name prefix list can be used, in the format of *acl-name*.

**prefix** *ipv4-address net-mask*: Configures IPv4 routes that can be redistributed. Routes are specified by address and prefix length.

**ipv6-prefix** *ipv6-addressllength*: Configures IPv6 routes that can be redistributed. Routes are specified by address and prefix length.

**route-map** route-map-name: Indicates the route map used for route redistribution. It is used to filter redistributed routes or configure the attributes of redistributed routes. The value of route-map-name cannot exceed 32 characters. No route map is configured by default.

#### **Command Modes**

IS-IS routing process configuration mode

IS-IS IPv6 address family configuration mode

#### **Default Level**

14

#### **Usage Guidelines**

You can use the **route-map**, **distribute-list**, or **prefix** parameter to filter the specified instance's Level-2 routes to be redistributed. Only the routes that meet specific criteria can be redistributed to Level-1 of the current instance.

The **route-map**, **distribute-list**, and **prefix** parameters cannot be used at the same time. If routes are filtered based on the prefix, only the Level-2 routes of local instance can be filtered.

The **no redistribue** isis [ tag ] level-2 into level-1 command is used to cancel the redistribution of the specified instance's routes. If **no redistribute** is followed by other parameters, the command will restore the default configuration, rather than cancel route redistribution.

For example:

**no redistritbue isis tag1 level-2 into level-1** cancels the redistribution of the routes of the IS-IS instance name tag1. **no redistritbue isis tag1 level-2 into level-1 route-map aa** cancels the use of the route map named aa to filter redistributed routes, rather than redistribution of the routes of the IS-IS instance name tag1.

# **Examples**

The following example redistributes the Level-2 reachable routing information of the specified IS-IS instance to Level-1 of the current instance.

```
Hostname> enable
Hostname# configure terminal
Hostname(config)# router isis aa
Hostname(config-router)# redistribute isis bb level-2 into level-1
```

### **Notifications**

N/A

#### **Common Errors**

N/A

# **Platform Description**

N/A

#### **Related Commands**

• show isis protocol

# 1.71 router isis

#### **Function**

Run the router isis command to create an IS-IS instance.

Run the **no** form of this command to remove this configuration.

No IS-IS instance is configured by default.

# **Syntax**

```
router isis [ tag ]
no router isis [ tag ]
```

# **Parameter Description**

tag: Name of an IS-IS instance.

#### **Command Modes**

Global configuration mode

# **Default Level**

14

# **Usage Guidelines**

Use this command to initialize an IS-IS instance and enter IS-IS routing process configuration mode. An IS-IS instance will start running after a NET address is configured.

If you set the tag parameter when you start an IS-IS routing process, you need to add the tag parameter when closing the IS-IS routing process.

CPU protection is enabled by default. For packets sent to each destination group address (AllISSystems, AllL1ISSystems, and AllL2ISSystems), the number of packets sent to the CPU is limited to 400 per second. If a device has many neighbor relationships or sends Hello packets at short intervals, the IS-IS packets that the device receives may exceed the default limit, causing frequent flapping of neighbor relationships. To solve the problem, you can use the CPU protection command in global configuration mode to increase the limit.

### **Examples**

The following example creates an IS-IS instance.

```
Hostname> enable
Hostname# configure terminal
```

```
Hostname(config) # router isis
Hostname(config-router) #
```

#### **Notifications**

N/A

#### **Common Errors**

N/A

### **Platform Description**

N/A

#### **Related Commands**

N/A

# 1.72 set-overload-bit

#### **Function**

Run the **set-overload-bit** command to prevent neighbors from using the local IS-IS node as a forwarding device to forward data.

Run the **no** form of this command to remove this configuration.

A neighbor considers the local IS-IS node as a forwarding device to forward data by default.

#### **Syntax**

```
set-overload-bit [ on-startup { overload-time | wait-for-bgp [ bgp-convergence-time ] } ] [ suppress {
external | interlevel | max-metric } * ] [ level-1 | level-2 ]
no set-overload-bit [ level-1 | level-2 ]
```

## **Parameter Description**

on-startup: Indicates that an IS-IS node enters overload state temporarily after restart.

overload-time: Duration when an IS-IS node remains in overload state after restart, in seconds. The value range is from 5 to 86400, and the default value is **600**.

wait-for-bgp: Indicates that an IS-IS node automatically enters overload state after restart and waits for BGP convergence completion or timeout. This option is used with the keyword on-startup.

*bgp-convergence-time*: Time for waiting for BGP convergence completion, in seconds. The value range is from 5 to 86400, and the default value is **600**.

**suppress**: Indicates that an IS-IS node does not advertise internal routes (intra-area and inter-area routes) or external routes to neighbors when the IS-IS node is in overload state.

**external**: Indicates that an IS-IS node does not advertise external routes to neighbors when the IS-IS node is in overload state. This option is used with the keyword **suppress**.

**interlevel**: Indicates that an IS-IS node does not advertise intra-area and inter-area routes to neighbors when the IS-IS node is in overload state. This option is used with the keyword **suppress**.

**max-metric**: Sets the metric values of the advertised direct routes and neighbor reachable routes to the maximum values when the IS-IS node is in overload state. This option is used with the keyword **suppress**.

level-1: Sends LSPs with the overload bit only to Level-1 neighbors.

level-2: Sends LSPs with the overload bit only to Level-2 neighbors.

#### **Command Modes**

IS-IS routing process configuration mode

#### **Default Level**

14

#### **Usage Guidelines**

This command forces an IS-IS node to configure the overload bit in non-virtual LSPs to instruct its IS-IS neighbors to avoid using the local node as a forwarding device.

If the **on-startup** keyword is included, the IS-IS node temporarily enters overload state after restart. The overload bit is automatically configured or removed by the IS-IS node based on configuration.

If the **on-startup** keyword is not included, the IS-IS node enters overload state immediately after restart. The overload bit is configured or removed manually.

#### Note

At the same Level, the configuration with the **on-startup** keyword and the configuration without the **on-startup** keyword are mutually exclusive.

The overload bit is used in the following three situations:

#### Device overload

The local IS-IS node has overload issues, such as insufficient memory or full CPU load; as a result, its routing table has incomplete routes or does not have resource forwarding data. You can configure the overload bit in an LSP to instruct the neighbor to avoid using the local node as a forwarding device.

To configure the overload bit, run the **set-overload-bit** command without the **on-startup** keyword. The overload bit can be configured or removed manually. When the local IS-IS node is restored, manually remove the command configuration; otherwise, the node is always in overload state.

#### Instantaneous black hole

In the scenario described by RFC 3277, the IS-IS convergence speed is faster than the BGP speed; as a result, after an IS-IS node is restarted, a route may be instantaneously unreachable, which is called an instantaneous black hole. You can set the overload bit in an LSP to instruct the neighbor to avoid using the local node as a forwarding device until the specified time has elapsed.

To set the overload bit, run the **set-overload-bit** command with the **on-startup** keyword. The overload bit can be configured or removed automatically by the IS-IS node based on the configuration.

After the **on-startup** keyword is selected, the IS-IS node automatically enters instantaneous black hole state after restart. When a neighbor relationship is established, the IS-IS node sends an LSP with the overload bit to notify the neighbor that the local node enters instantaneous black hole (or overload) state and instruct the neighbor to avoid using the local node as a forwarding device.

After the specified time has elapsed, the IS-IS node immediately sends an LSP with the overload bit canceled to notify the neighbor that the local node has exited instantaneous black hole (or overload) state and can work as a forwarding device.

The timer is configured based on the number of routes in the network. If there are a great number of routes in the network, the timer is set to a larger value. Otherwise, the timer is set to a smaller value.

• Disabling real data forwarding on the local IS-IS node

If you only need to connect the local IS-IS node to a production network for testing or to meet other functional requirements, but does not require the node to forward real data in the network, you can set the overload bit in an LSP to instruct the neighbor to avoid using the local node as a forwarding device.

To set the overload bit, run the **set-overload-bit** command without the **on-startup** keyword. The overload bit can be configured or removed manually.

You can set the **suppress** keyword based on requirements to limit the routing information carried in an LSP in case of overload. For example, internal and external routes can be suppressed, and only the local direct route is advertised. For example, the advertised direct route and the metric value to reach a neighbor are set to the maximum values.

#### **Examples**

The following example enables an IS-IS node to automatically enter overload state after restart and not to advertise internal routes (intra-area and inter-area routes) or external routes to neighbors in the wait time 300s.

```
Hostname> enable
Hostname# configure terminal
Hostname(config)# router isis
Hostname(config-router)# set-overload-bit on-startup 300 suppress interlevel
external
```

The following example enables an IS-IS node not to advertise internal routes (intra-area and inter-area routes) or external routes to neighbors when the IS-IS node is in overload state.

```
Hostname> enable
Hostname# configure terminal
Hostname(config)# router isis
Hostname(config-router)# set-overload-bit suppress interlevel external
```

The following example enables an IS-IS node to automatically enter overload state after restart, wait for 300s, BGP route convergence completion or specified timer timeout, and set the metric values of the advertised direct routes and neighbor reachable routes to the maximum values.

```
Hostname> enable
Hostname# configure terminal
Hostname(config)# router isis
Hostname(config-router)# set-overload-bit on-startup wait-for-bgp 300 suppress
max-metric
```

#### **Notifications**

N/A

#### **Common Errors**

N/A

# **Platform Description**

N/A

#### **Related Commands**

• show isis database

# 1.73 show clns is-neighbors

#### **Function**

Run the **show clns is-neighbors** command to display all IS-IS neighbors and provide device adjacency relationship information.

#### **Syntax**

```
show clns [ tag ] is-neighbors [ interface-type interface-number ] [ detail ]
```

# **Parameter Description**

tag: Name of a specified IS-IS instance.

interface-type interface-number. Name of a specified interface.

detail: Displays detailed information of all interfaces.

#### **Command Modes**

All modes except the user EXEC mode

#### **Default Level**

14

# **Usage Guidelines**

N/A

# **Examples**

The following example displays all IS-IS neighbors and provides device adjacency relationship information.

```
Hostname> enable
Hostname# show clns is-neighbors detail
Area (null):
System Id Type IP Address State Holdtime Circuit Interface
r1
          L1
                1.0.0.2 Up 9
                                             r1.01 TenGigabitEthernet 0/1
                  Up 9
      1.0.0.2
                             r1.01 TenGigabitEthernet 0/1
 Adjacency ID: 1
 Uptime: 00:00:54
 Area Address(es): 49.1111
SNPA: 00d0.f8bc.de08
IPv6 Address(es): fe80::2a9:15ff:fe36:5413
Level-1 MTID: Standard
 Level-2 MTID: Standard
 Level-1 Protocols Supported: IPv4, IPv6
 Level-2 Protocols Supported: IPv4, IPv6
BFD(IPv4) session state: Up
BFD(IPv6) session state: Up
```

Table 1-1Output Fields of the show clns is-neighbors detail Command

| Field                       | Description                                                                 |
|-----------------------------|-----------------------------------------------------------------------------|
| Area                        | Instance tag                                                                |
| System Id                   | System ID                                                                   |
| Туре                        | Neighbor type                                                               |
| IP Address                  | IP address of the neighbor                                                  |
| State                       | State of the neighbor                                                       |
| Holdtime                    | Holdtime of the neighbor                                                    |
| Circuit                     | Link ID                                                                     |
| Interface                   | Interface for neighbor establishment                                        |
| Adjacency ID                | Neighbor ID, arranged based on interface. The value range is from 1 to 255. |
| Uptime                      | Uptime of a neighbor connection                                             |
| Area Address(es)            | Area address                                                                |
| SNPA                        | SNPA address of the neighbor                                                |
| IPv6 Address(es)            | IPv6 address of the neighbor                                                |
| Level-1 MTID                | Topology mode of the Level-1 neighbor                                       |
| Level-2 MTID                | Topology mode of the Level-2 neighbor                                       |
| Level-1 Protocols Supported | IP protocol type supported by the Level-1 neighbor                          |
| Level-2 Protocols Supported | IP protocol type supported by the Level-2 neighbor                          |
| BFD (IPv4) session state    | BFDv4 session status corresponding to the IS-IS neighbor                    |
| BFD (IPv6) session state    | BFDv6 session status corresponding to the IS-IS neighbor                    |

# **Notifications**

N/A

# **Platform Description**

N/A

# 1.74 show clns neighbors

# **Function**

Run the **show clns neighbors** command to display all IS-IS neighbors and provide device information and adjacency relationship information about terminals.

# **Syntax**

show clns [ tag ] neighbors [ interface-type interface-number ] [ detail ]

# **Parameter Description**

tag: Name of a specified IS-IS instance.

interface-type interface-number. Name of a specified interface.

detail: Displays detailed information of all interfaces.

#### **Command Modes**

All modes except the user EXEC mode

#### **Default Level**

14

# **Usage Guidelines**

N/A

#### **Examples**

The following example displays all IS neighbors and provides device information and adjacency relationship information about terminals.

```
Hostname> enable
Hostname# show clns neighbors detail
Area (null):
System Id
             SNPA
                                State Holdtime Type Protocol Interface
             00d0.f8bc.de08 Up
                                        7
                                                      IS-IS
TenGigabitEthernet 0/1
                                 Up 9 L2 IS-IS
TenGigabitEthernet 0/1
 Adjacency ID: 1
 Uptime: 00:01:40
 Area Address(es): 49.1111
IP Address(es): 1.0.0.2
IPv6 Address(es): fe80::2a9:15ff:fe36:5413
Level-1 MTID: Standard
Level-2 MTID: Standard
 Level-1 Protocols Supported: IPv4, IPv6
 Level-2 Protocols Supported: IPv4, IPv6
BFD(IPv4) session state: Up
BFD(IPv6) session state: Up
```

#### Table 1-1Output Fields of the show clns neighbors detail Command

| Field     | Description  |
|-----------|--------------|
| Area      | Instance tag |
| System Id | System ID    |

| Field                       | Description                                                                 |
|-----------------------------|-----------------------------------------------------------------------------|
| SNPA                        | SNPA address of the neighbor                                                |
| State                       | State of the neighbor                                                       |
| Holdtime                    | Holdtime of the neighbor                                                    |
| Туре                        | Neighbor type                                                               |
| Protocol                    | Protocol type                                                               |
| Interface                   | Interface for neighbor establishment                                        |
| Adjacency ID                | Neighbor ID, arranged based on interface. The value range is from 1 to 255. |
| Uptime                      | Uptime of a neighbor connection                                             |
| Area Address(es)            | Area address                                                                |
| IP Address(es)              | IP Address                                                                  |
| IPv6 Address(es)            | IPv6 address of the neighbor                                                |
| Level-1 MTID                | Topology mode of the Level-1 neighbor                                       |
| Level-2 MTID                | Topology mode of the Level-2 neighbor                                       |
| Level-1 Protocols Supported | IP protocol type supported by the Level-1 neighbor                          |
| Level-2 Protocols Supported | IP protocol type supported by the Level-2 neighbor                          |
| BFD (IPv4) session state    | BFDv4 session status corresponding to the IS-IS neighbor                    |
| BFD (IPv6) session state    | BFDv6 session status corresponding to the IS-IS neighbor                    |

# **Notifications**

N/A

# **Platform Description**

N/A

# 1.75 show isis counter

# **Function**

Run the **show isis counter** command to display statistical information of IS-IS.

# **Syntax**

show isis [ tag ] counter

# **Parameter Description**

Tag: Name of an IS-IS instance.

#### **Command Modes**

All modes except the user EXEC mode

#### **Default Level**

14

# **Usage Guidelines**

N/A

# **Examples**

The following example display statistical information of IS-IS.

```
Hostname> enable
Hostname# show isis counter
Area (null):
IS-IS Level-1 isisSystemCounterEntry:
isisSysStatCorrLSPs: 0
isisSysStatAuthTypeFails: 0
isisSysStatAuthFails: 0
isisSysStatLSPDbaseOloads: 0
isisSysStatManAddrDropFromAreas: 0
isisSysStatAttmptToExMaxSeqNums: 0
isisSysStatSeqNumSkips: 0
isisSysStatOwnLSPPurges: 0
isisSysStatIDFieldLenMismatches: 0
isisSysStatMaxAreaAddrMismatches: 0
isisSysStatPartChanges: 0
isisSysStatSPFRuns: 30
isisSysStatLSPErrors: 0
IS-IS Level-2 isisSystemCounterEntry:
isisSysStatCorrLSPs: 0
isisSysStatAuthTypeFails: 0
isisSysStatAuthFails: 0
isisSysStatLSPDbaseOloads: 0
isisSysStatManAddrDropFromAreas: 0
isisSysStatAttmptToExMaxSeqNums: 0
isisSysStatSeqNumSkips: 0
isisSysStatOwnLSPPurges: 0
isisSysStatIDFieldLenMismatches: 0
isisSysStatMaxAreaAddrMismatches: 0
isisSysStatPartChanges: 0
isisSysStatSPFRuns: 30
isisSysStatLSPErrors: 0
```

Table 1-1Output Fields of the show isis counter Command

| Field                                | Description                                                   |
|--------------------------------------|---------------------------------------------------------------|
| Area                                 | Instance tag                                                  |
| IS-IS Level-1 isisSystemCounterEntry | Statistical table of the Level-1 system                       |
| isisSysStatCorrLSPs                  | Number of LSPs with length error                              |
| isisSysStatAuthTypeFails             | Number of authentication failures with type error             |
| isisSysStatAuthFails                 | Number of authentication failures with password inconsistency |
| isisSysStatLSPDbaseOloads            | Number of overload times of the LSP database                  |
| isisSysStatManAddrDropFromAreas      | Number of invalid area address drop times                     |
| isisSysStatAttmptToExMaxSeqNums      | Number of LSP SNs exceeding maximum values                    |
| isisSysStatSeqNumSkips               | Number of LSP SN skip times                                   |
| isisSysStatOwnLSPPurges              | Number of local failed LSPs                                   |
| isisSysStatIDFieldLenMismatches      | Number of system ID length mismatches                         |
| isisSysStatMaxAreaAddrMismatches     | Number of maximum area address mismatches                     |
| isisSysStatPartChanges               | Number of partition change times                              |
| isisSysStatSPFRuns                   | Number of SPF computation times                               |
| isisSysStatLSPErrors                 | Number of incorrect LSPs                                      |

# **Notifications**

N/A

# **Platform Description**

N/A

# 1.76 show isis database

# **Function**

Run the **show isis database** command to display the information of an LSP database.

# **Syntax**

 $\textbf{show isis} \ [\ \textit{tag}\ ] \ \textbf{database} \ [\ \textbf{detail}\ |\ \textbf{verbose}\ ] \ [\ \textbf{I1}\ |\ \textbf{I2}\ |\ \textbf{level-1}\ |\ \textbf{level-2}\ ] \ [\ \textit{LSPID}\ ]$ 

# **Parameter Description**

tag: Name of a specified IS-IS instance.

detail: Displays detailed information.

verbose: Displays more detailed information than detail.

I1 | I2 | Ievel-1 | Ievel-2: I1 and Ievel-1: Specify the Level-1 LSP database. I2 and Ievel-2: Specify the Level-2 LSP database.

LSPID: ID of the specified LSP. Only the corresponding LSP information is displayed.

#### **Command Modes**

All modes except the user EXEC mode

#### **Default Level**

14

# **Usage Guidelines**

N/A

#### **Examples**

The following example displays the information of an LSP database.

```
Hostname> enable
Hostname# show isis database detail
Area (null):
IS-IS Level-1 Link State Database:
LSPID
            LSP Seq Num LSP Checksum LSP Holdtime ATT/P/OL
Hostname.00-00 * 0x00000007 0xCDD5 1011
                                                  0/0/0
 Area Address: 49.1111
 NLPID: 0xCC
 Hostname:
           Hostname
 IP Address: 1.0.0.1
 Metric: 10 IS r1.01
 Metric: 10
                 IP 1.0.0.0 255.255.255.0
r1.00-00 0x00000006 0xA771 1032
                                                 0/0/0
 Area Address: 49.1111
 NLPID: 0xCC
 Hostname:
           r1
 IP Address: 1.0.0.2
 Metric: 10
             IS r1.01
 Metric: 10 IP 1.0.0.0 255.255.255.0
r1.01-00 0x00000002 0x062A 989
                                                0/0/0
             IS r1.00
 Metric: 0
 Metric: 0
                 IS Hostname.00
IS-IS Level-2 Link State Database:
            LSP Seq Num LSP Checksum LSP Holdtime
                                                 ATT/P/OL
Hostname.00-00 * 0x0000000A 0xC7D8 1033
                                                  0/0/0
 Area Address: 49.1111
 NLPID: 0xCC
 Hostname: Hostname
 IP Address: 1.0.0.1
 Metric: 10 IS r1.01
```

Metric: 10 IP 1.0.0.0 255.255.255.0 r1.00-00 0x00000006 0xA771 1032 0/0/0 Area Address: 49.1111 NLPID: 0xCC Hostname: r1 IP Address: 1.0.0.2 Metric: 10 IS r1.01 Metric: 10 IP 1.0.0.0 255.255.255.0 r1.01-00 0x00000002 0x062A 989 0/0/0 IS r1.00 Metric: 0 Metric: 0 IS Hostname.00

Table 1-1Output Fields of the show isis database detail Command

| Field                             | Description                                                        |
|-----------------------------------|--------------------------------------------------------------------|
| Area                              | Instance tag                                                       |
| IS-IS Level-1 Link State Database | Level-1 LSDB                                                       |
| LSPID                             | LSPID                                                              |
| LSP Seq Num                       | LSP SN                                                             |
| LSP Checksum                      | LSP checksum                                                       |
| LSP Holdtime                      | LSP holdtime                                                       |
| ATT                               | Additional bit                                                     |
| Р                                 | Split bit                                                          |
| OL                                | Overload bit                                                       |
| Area Address                      | Area address                                                       |
| NLPID                             | Protocol supported by ISIS. <b>0xCC</b> indicates the IP protocol. |
| Hostname                          | Host name                                                          |
| IP Address                        | IP address                                                         |
| Metric                            | Metric                                                             |

The following example displays the STLV information of an LSP database. \\

Hostname> enable
Hostname# show isis database verbose
IS-IS Level-1 Link State Database
LSPID LSP Seq Num LSP Checksum LSP Holdtime TT/P/OL
1111.1111.1111.00-00 0x00000005 0xB56A 1000 0/0/0
Area Addres: 49
NLPID: 0xCC

Table 1-2Output Fields of the show isis database verbose Command

| Field         | Description                                      |
|---------------|--------------------------------------------------|
| LSPID         | LSP ID                                           |
| LSP Seq Num   | LSP SN                                           |
| LSP Checksum  | LSP checksum                                     |
| LSP Holdtime  | LSP holdtime                                     |
| ATT           | Additional bit                                   |
| Р             | Split bit                                        |
| OL            | Overload bit                                     |
| Area Address  | Area address that this device can reach          |
| NLPID         | Network protocol ID                              |
| Hostname      | Host name of the node                            |
| Router ID     | TE router ID of the node                         |
| IP Address    | IPv4 address of the interface                    |
| Metric        | IS-IS metric                                     |
| Affinity      | Management group attribute described in the link |
| Physical BW   | Actual bandwidth of the link                     |
| Reservable BW | Reserved bandwidth of the link                   |
| BW Unreserved | Reserved bandwidth for current priority          |

#### **Notifications**

N/A

# **Platform Description**

N/A

# 1.77 show isis graceful-restart

#### **Function**

Run the **show isis graceful-restart** command to display the state information about IS-IS GR.

# **Syntax**

```
show isis [ tag ] graceful-restart
```

# **Parameter Description**

tag: Name of an IS-IS instance.

#### **Command Modes**

All modes except the user EXEC mode

#### **Default Level**

14

# **Usage Guidelines**

N/A

### **Examples**

The following example displays the state information about IS-IS GR.

```
Hostname > enable

Hostname # show isis graceful-restart

Area (null):

Graceful-restart Helper: enabled

Level 1:

TenGigabitEthernet 0/1: RR received: 0

Level 2:

TenGigabitEthernet 0/1: RR received: 0

Graceful-restart: enabled

Graceful-period: 400s, Level timer: 60s, Interface timer: 3s

Instance GR status: not restarting
```

Table 1-1Output Fields of the show isis graceful-restart Command

| Field                   | Description                                            |
|-------------------------|--------------------------------------------------------|
| Graceful-restart        | Configuration state of the GR Restarter                |
| Graceful-period         | GR timer time                                          |
| Level timer             | Level-based timer time                                 |
| Interface timer         | Interface-based timer time                             |
| Graceful-restart Helper | Configuration state of the GR Helper                   |
| RR received             | Statistics on received hello packets with the RR field |
| Instance GR status      | GR state of the IS-IS instance                         |

# **Notifications**

N/A

# **Platform Description**

N/A

# 1.78 show isis hostname

# **Function**

Run the **show isis hostname** command to display the mapping of a host name to a system ID.

# **Syntax**

show isis [ tag ] hostname

# **Parameter Description**

tag: Name of a specified IS-IS instance.

# **Command Modes**

All modes except the user EXEC mode

# **Default Level**

14

# **Usage Guidelines**

N/A

# **Examples**

The following example displays the mapping of a host name to a system ID.

Hostname> enable
Hostname# show isis hostname

```
System ID Dynamic Hostname Area (null)

* 5555.5555.5555 Hostname

1111.1111.1111 R1

System ID Dynamic Hostname Area 1

* 4444.4444 Hostname

2222.2222.2222 R2
```

# Table 1-1Output Fields of the show isis hostname Command

| Field               | Description                                                                                                    |
|---------------------|----------------------------------------------------------------------------------------------------|
| System ID           | <ul> <li>System ID</li> <li>If the system ID is marked with an asterisk (*), the mapping of the local host name to a system ID is learned.</li> <li>If the system ID is not marked with an asterisk (*), the mapping of a non-local host name to a system ID is learned.</li> </ul> |
| Dynamic<br>Hostname | Host name                                                                                                    |
| Area                | Instance tag                                                                                                    |

#### **Notifications**

N/A

# **Platform Description**

N/A

# 1.79 show isis interface

# **Function**

Run the  $\boldsymbol{show}$  is is interface command to display details of an IS-IS interface.

# **Syntax**

show isis [ tag ] interface [ interface-type interface-number ] [ counter ]

# **Parameter Description**

tag: Name of a specified IS-IS instance.

interface-type interface-number. Interface type and interface number.

counter: Specifies the number of packet sending and receiving trigger times.

# **Command Modes**

All modes except the user EXEC mode

# **Default Level**

14

# **Usage Guidelines**

N/A

#### **Examples**

The following example displays the details of an IS-IS interface.

```
Hostname> enable
Hostname# show isis interface
Area (null):
TenGigabitEthernet 0/1 is up, line protocol is up
 Routing Protocol: IS-IS ((null))
   Network Type: Broadcast
   Circuit Type: level-2
   Local circuit ID: 0x01
   Extended Local circuit ID: 0x00000001
   Local SNPA: 00d0.f822.33ab
   IP interface address:
     1.0.0.1/24
   Level-1 MTID: Standard
Level-2 MTID: Standard
Level-1 Metric: 10/10, Priority: 64, Circuit ID: r1.01
Level-1 Timer intervals configured, Hello: 10s, Lsp: 33ms, Psnp: 2s, Csnp:10s,
Retransmit:5s
Level-1 LSPs in queue: 0
Level-1 LSPs flood: 5
   Number of active level-1 adjacencies: 1
Level-2 Metric: 10/10, Priority: 64, Circuit ID: r1.01
Level-2 Timer intervals configured, Hello: 10s, Lsp: 33ms, Psnp: 2s, Csnp:10s,
Retransmit:5s
Level-2 LSPs in queue: 0
Level-2 LSPs flood: 5
   Number of active level-2 adjacencies: 1
   Next IS-IS LAN Level-1 Hello in 5 seconds
Next IS-IS LAN Level-2 Hello in 5 seconds
IS-IS TE: Enable
BFD Enabled (Anti-congestion)
```

Table 1-1Output Fields of the show isis interface Command

| Field            | Description                               |
|------------------|-------------------------------------------|
| Area             | Instance tag                              |
| Routing Protocol | Routing protocol running on the interface |
| Network Type     | Network type                              |
| Circuit Type     | Link type                                 |
| Local circuit ID | Local link ID                             |

| Field                                     | Description                                                                                                    |
|-------------------------------------------|----------------------------------------------------------------------------------------------------|
|                                           |                                                                                                    |
| Extended Local circuit ID                 | ID of extended local link                                                                                                    |
| Local SNPA                                | Local SNPA address                                                                                                    |
| IP interface address                      | IP address of the interface                                                                                                    |
| Level-1 MTID                              | Topology mode of the interface at Level-1                                                                                                    |
| Level-2 MTID                              | Topology mode of the interface at Level-2                                                                                                    |
| Level-1 Metric                            | Level-1 metric                                                                                                    |
| Priority                                  | Priority                                                                                                    |
| Circuit ID                                | Link ID                                                                                                    |
| Hello                                     | Hello timer configuration on the interface                                                                                                    |
| Lsp                                       | LSP timer configuration on the interface                                                                                                    |
| Psnp                                      | PSNP timer configuration on the interface                                                                                                    |
| Csnp                                      | CSNP timer configuration on the interface                                                                                                    |
| Retransmit                                | LSP retransmission timer configuration on the interface                                                                                                    |
| Level-1 LSPs in queue                     | Number of LSPs in Level-1 queue                                                                                                    |
| Level-1 LSPs flood                        | Number of LSPs sent at a time at Level-1                                                                                                    |
| Number of active level-1 adjacencies      | Number of Level-1 neighbors                                                                                                    |
| Level-2 Metric                            | Level-2 metric                                                                                                    |
| Level-2 LSPs in queue                     | Number of LSPs in Level-2 queue                                                                                                    |
| Level-2 LSPs flood                        | Number of LSPs sent at a time at Level-2                                                                                                    |
| Number of active level-2 adjacencies      | Number of Level-2 neighbors                                                                                                    |
| Next IS-IS LAN Level-1 Hello in 5 seconds | Next Level-1 hello packet sending time                                                                                                    |
| Next IS-IS LAN Level-2 Hello in 5 seconds | Next Level-2 hello packet sending time                                                                                                    |
| BFD Enabled(Anti-congestion)              | BFD session state. If <b>Anti-congestion</b> is included, the BFD anti-congestion function is enabled. Otherwise, the anti-congestion function is not enabled. |

The following example displays the statistical information of an IS-IS interface.

```
Hostname> enable
Hostname# show isis interface counter
Area (null):
TenGigabitEthernet 0/1:
   IS-IS LAN Level-1 isisCircuitCounterEntry:
     isisCircAdjChanges: 4
     isisCircNumAdj: 2
     isisCircInitFails: 0
     isisCircRejAdjs: 0
     isisCircIDFieldLenMismatches: 0
     isisCircMaxAreaAddrMismatches: 0
     isisCircAuthTypeFails: 0
     isisCircAuthFails: 0
     isisCircLanDesISChanges: 1
   IS-IS LAN Level-2 isisCircuitCounterEntry:
     isisCircAdjChanges: 4
     isisCircNumAdj: 2
     isisCircInitFails: 0
     isisCircRejAdjs: 0
     isisCircIDFieldLenMismatches: 0
     isisCircMaxAreaAddrMismatches: 0
     isisCircAuthTypeFails: 0
     isisCircAuthFails: 0
     isisCircLanDesISChanges: 1
   IS-IS Level-1 isisPacketCounterEntry:
     isisPacketCountIIHello in/out: 187/278
     isisPacketCountLSP in/out: 10/7
     isisPacketCountCSNP in/out: 0/92
     isisPacketCountPSNP in/out: 0/0
     isisPacketCountUnknown in/out: 0/0
   IS-IS Level-2 isisPacketCounterEntry:
      isisPacketCountIIHello in/out: 186/286
     isisPacketCountLSP in/out: 17/9
     isisPacketCountCSNP in/out: 1/91
      isisPacketCountPSNP in/out: 0/0
      isisPacketCountUnknown in/out: 0/0
```

Table 1-2Output Fields of the show isis interface counter Command

| Field                                     | Description                                              |
|-------------------------------------------|----------------------------------------------------------|
| IS-IS LAN Level-1 isisCircuitCounterEntry | Statistics of local Level-1 link                         |
| isisCircAdjChanges                        | Number of adjacency state change times on the local link |

| Field                                     | Description                                                                                                    |
|-------------------------------------------|----------------------------------------------------------------------------------------------------|
| isisCircNumAdj                            | Number of adjacency times on the local link                                                                                                    |
| isisCircInitFails                         | Number of initialization failure times on the local link                                                                                         |
| isisCircRejAdjs                           | Number of adjacency rejection times on the local link                                                                                            |
| isisCircIDFieldLenMismatches              | Number of mismatches between the system ID in the received PDU and that in local system on the local link                                        |
| isisCircMaxAreaAddrMismatches             | Number of mismatches between the maximum number of area addresses in the received PDU and that in local system on the local link                 |
| isisCircAuthTypeFails                     | Number of mismatches between the authentication type in the received PDU and that in local system on the local link                              |
| isisCircAuthFails                         | Number of authentication failures due to mismatch of authentication passwords in the received PDU on the local link (authentication types match) |
| isisCircLanDesISChanges                   | Number of DIS changes at this level on the broadcast link                                                                                        |
| IS-IS LAN Level-2 isisCircuitCounterEntry | Statistics of the local Level-2 link                                                                                                    |
| IS-IS Level-1 isisPacketCounterEntry      | Packet statistics of the local Level-1 link                                                                                                    |
| isisPacketCountIIHello in/out             | Statistics about hello packet sending and receiving on the local link                                                                            |
| isisPacketCountLSP in/out                 | Statistics about LSP packet sending and receiving on the local link                                                                              |
| isisPacketCountCSNP in/out                | Statistics about CSNP packet sending and receiving on the local link                                                                             |
| isisPacketCountPSNP in/out                | Statistics about PSNP packet sending and receiving on the local link                                                                             |
| isisPacketCountUnknown in/out             | Statistics about unknown packet sending and receiving on the local link                                                                          |
| IS-IS Level-2 isisPacketCounterEntry      | Packet statistics of the local Level-2 link                                                                                                    |

# **Notifications**

N/A

# **Platform Description**

N/A

# 1.80 show isis ipv6 topology

#### **Function**

Run the **show isis ipv6 topology** command to display the IPv6 unicast topology information of an IS-IS device

# **Syntax**

```
show isis [ tag ] ipv6 topology [ I1 | I2 | level-1 | level-2 ]
```

#### **Parameter Description**

tag: Name of a specified IS-IS instance.

I1: Specifies Level-1 topology.

level-1: Specifies Level-1 topology.

12: Specifies Level-2 topology.

level-2: Specifies Level-2 topology.

# **Command Modes**

All modes except the user EXEC mode

#### **Default Level**

14

#### **Usage Guidelines**

N/A

# **Examples**

The following example displays the IPv6 unicast topology information.

```
Hostname> enable
Hostname# show isis ipv6 topology
Area (null):
IS-IS paths to level-1 routers
System Id Metric Next-Hop SNPA Interface
r1 10 r1 00d0.f822.33ad TenGigabitEthernet 0/1
Hostname -N/A
IS-IS paths to level-2 routers
System Id Metric Next-Hop SNPA Interface
r1 10 r1 00d0.f822.33ad TenGigabitEthernet 0/1
Hostname -N/A
```

# Table 1-1Output Fields of the show isis ipv6 topology Command

| Field     | Description  |
|-----------|--------------|
| Area      | Instance tag |
| System Id | System ID    |

| Field     | Description    |
|-----------|----------------|
| Metric    | Metric         |
| Next-Hop  | Next hop       |
| SNPA      | SNPA address   |
| Interface | Interface name |

# **Notifications**

N/A

# **Platform Description**

N/A

# 1.81 show isis mesh-groups

# **Function**

Run the **show isis mesh-groups** command to display the mesh group configuration of interfaces.

# **Syntax**

show isis [ tag ] mesh-groups

# **Parameter Description**

tag: Name of a specified IS-IS instance.

# **Command Modes**

All modes except the user EXEC mode

# **Default Level**

14

# **Usage Guidelines**

N/A

# **Examples**

The following example displays the mesh group configuration of all interfaces.

```
Hostname> enable
Hostname# show isis mesh-groups
Mesh group (blocked)
TenGigabitEthernet 0/1
Mesh group 1:
TenGigabitEthernet 0/2
```

Table 1-1Output Fields of the show isis mesh-groups Command

| Field                                       | Description                          |
|---------------------------------------------|--------------------------------------|
| Mesh group (blocked) TenGigabitEthernet 0/1 | Interface that blocks the mesh group |
| Mesh group 1 TenGigabitEthernet 0/2         | Interface for mesh group 1           |

### **Notifications**

\_

### **Platform Description**

N/A

# 1.82 show isis neighbors

### **Function**

Run the **show isis neighbors** command to display neighbor information of IS-IS.

### **Syntax**

```
show isis [ tag ] neighbors [ detail ]
```

### **Parameter Description**

tag: Name of a specified IS-IS instance.

detail: Displays detailed information.

### **Command Modes**

All modes except the user EXEC mode

### **Default Level**

14

### **Usage Guidelines**

N/A

# **Examples**

The following example displays detailed neighbor information of IS-IS.

```
Hostname> enable
Hostname# show isis neighbors detail
Area (null):
System Id Type IP Address State Holdtime Circuit Interface
r1 L1 1.0.0.2 Up 9 r1.01 TenGigabitEthernet 0/1
L2 1.0.0.2 Up 9 r1.01 TenGigabitEthernet 0/1
Adjacency ID: 1
Uptime: 00:06:25
Area Address(es): 49.1111
```

```
SNPA: 00d0.f8bc.de08

IPv6 Address(es): fe80::2a9:15ff:fe36:5413

Level-1 MTID: Standard

Level-2 MTID: Standard

Level-1 Protocols Supported: IPv4, IPv6

Level-2 Protocols Supported: IPv4, IPv6

BFD(IPv4) session state: Up

BFD(IPv6) session state: Up
```

Table 1-1Output Fields of the show isis neighbors detail Command

| Field                          | Description                                                                                                    |
|--------------------------------|----------------------------------------------------------------------------------------------------|
| Area                           | Instance tag                                                                                                    |
| System Id                      | System ID                                                                                                    |
| Туре                           | Neighbor type                                                                                                    |
| IP Address                     | IP address of the neighbor                                                                                       |
| State                          | State of the neighbor                                                                                            |
| Holdtime                       | Holdtime of the neighbor                                                                                         |
| Circuit                        | Link ID. When the network type is Broadcast, the circuit column describes the DIS considered by the neighbor r1. |
| Interface                      | Interface for neighbor establishment                                                                             |
| Adjacency ID                   | Neighbor ID, arranged based on interface. The value range is from 1 to 255.                                      |
| Uptime                         | Uptime of a neighbor connection                                                                                  |
| Area Address(es)               | Area address                                                                                                    |
| SNPA                           | SNPA address of the neighbor                                                                                     |
| Ipv6 Address(es)               | IPv6 address of the neighbor                                                                                     |
| Level-1 MTID                   | Topology type supported by the Level-1 neighbor                                                                  |
| Level-2 MTID                   | Topology type supported by the Level-2 neighbor                                                                  |
| Level-1 Protocols<br>Supported | IP protocol type supported by the Level-1 neighbor                                                               |
| Level-2 Protocols<br>Supported | IP protocol type supported by the Level-2 neighbor                                                               |
| BFD (IPv4) session state       | BFDv4 session status corresponding to the IS-IS neighbor                                                         |

| Field                    | Description                                              |
|--------------------------|----------------------------------------------------------|
| BFD (IPv6) session state | BFDv6 session status corresponding to the IS-IS neighbor |

### **Notifications**

N/A

# **Platform Description**

N/A

# 1.83 show isis nsr

### **Function**

Run the **show isis nsr** command to display NSR information of IS-IS.

# **Syntax**

show isis [ tag ] nsr

# **Parameter Description**

tag: Name of a specified IS-IS instance.

# **Command Modes**

All modes except the user EXEC mode

# **Default Level**

14

# **Usage Guidelines**

N/A

### **Examples**

The following example displays the NSR information of IS-IS.

```
Hostname> enable
Hostname# show isis nsr

NSR role: master
Area (null):

NSR: enable

NSR state: realtime

Area 1:

NSR: disable
```

Table 1-1Output Fields of the show isis nsr Command

| Field     | Description                                                                                      |
|-----------|--------------------------------------------------------------------------------------------------|
| NSR role  | NSR role                                                                                         |
| Area      | Instance tag                                                                                     |
| NSR       | Whether the instance is configured with the NSR                                                  |
| NSR state | NSR running state of an instance. It is displayed after the instance is configured with the NSR. |

### **Notifications**

N/A

# **Platform Description**

N/A

# 1.84 show isis protocol

### **Function**

Run the **show isis protocol** command to display protocol information of IS-IS.

# **Syntax**

show isis [ tag ] protocol

# **Parameter Description**

tag: Name of a specified IS-IS instance.

# **Command Modes**

All modes except the user EXEC mode

### **Default Level**

14

# **Usage Guidelines**

N/A

# **Examples**

The following example displays the protocol information of IS-IS.

```
Hostname> enable
Hostname# show isis protocol
IS-IS Router: (null)
Binding VRF: vrf
Mib-Binding: off
System ID: 0000.0000.0036 IS-type: level-2
Virtual System ID:
```

```
1111.1111.1111, 2222.2222.222
 Manual area address(es):
   49.0001, 49.0003
 Interfaces supported by IS-IS:
   TenGigabitEthernet 0/1, TenGigabitEthernet 0/2
 Redistributing IPv4:
isis 1, isis 2
Redistributing IPv6:
 isis 3, isis 4
 Distance: 115
 Generate narrow metrics: Level-2
 Accept narrow metrics: Level-2
 Generate wide metrics: none
Accept wide metrics: none
NSR: enable
Two-way-maintain: enable
BGP-LS: Level-2
```

Table 1-1Output Fields of the show isis protocol Command

| Field                         | Description                                                               |
|-------------------------------|---------------------------------------------------------------------------|
| IS-IS Router                  | Instance tag                                                              |
| Binding VRF                   | VRF name bound to the IS-IS instance                                      |
| Mib-Binding                   | Whether the instance is bound to SNMP operations                          |
| System ID                     | System ID                                                                 |
| IS-type                       | Level type supported by the instance                                      |
| Virtual System ID             | Extended system ID                                                        |
| Manual area address(es)       | Area ID                                                                   |
| Interfaces supported by IS-IS | Interface associated with this instance                                   |
| Redistributing IPv4           | Source of the IPv4 redistributed route                                    |
| Redistributing IPv6           | Source of the IPv6 redistributed route                                    |
| Distance                      | IS-IS management weight                                                   |
| Generate narrow metrics       | Type of narrow metric generated                                           |
| Accept narrow metrics         | Type of narrow metric received                                            |
| Generate wide metrics         | Type of wide metric generated                                             |
| Accept wide metrics           | Type of wide metric received                                              |
| NSR                           | Whether the instance is configured with the NSR. It is displayed when the |

| Field            | Description                                                           |  |
|------------------|-----------------------------------------------------------------------|--|
|                  | instance is configured with the NSR.                                  |  |
| Two-way-maintain | Whether the instance is configured with the two-way-maintain function |  |
| BGP-LS           | Level type of the BGP-LS configured for the instance                  |  |

### **Notifications**

N/A

### **Platform Description**

N/A

# 1.85 show isis topology

### **Function**

Run the **show isis topology** command to display the topology information of connected IS-IS devices.

# **Syntax**

```
show isis [ tag ] topology [ I1 | I2 | level-1 | level-2 ]
```

# **Parameter Description**

tag: Name of a specified IS-IS instance.

I1: Specifies Level-1 topology.

level-1: Specifies Level-1 topology.

12: Specifies Level-2 topology.

level-2: Specifies Level-2 topology.

## **Command Modes**

All modes except the user EXEC mode

### **Default Level**

14

# **Usage Guidelines**

N/A

# **Examples**

The following example displays the topology information of connected IS-IS devices.

```
Hostname> enable
Hostname# show isis topology
Area (null):
IS-IS paths to level-1 routers
```

| System Id   | Metric    | Next-Hop  | SNPA           | Interface              |
|-------------|-----------|-----------|----------------|------------------------|
| r1          | 10        | r1        | 00d0.f822.33ad | TenGigabitEthernet 0/1 |
| Hostname    |           |           |                |                        |
| IS-IS paths | to level- | 2 routers |                |                        |
| System Id   | Metric    | Next-Hop  | SNPA           | Interface              |
| r1          | 10        | r1        | 00d0.f822.33ad | TenGigabitEthernet 0/1 |
| Hostname    |           |           |                |                        |

# Table 1-1Output Fields of the show isis protocol Command

| Field     | Description           |
|-----------|-----------------------|
| Area      | Instance tag          |
| System Id | System ID             |
| Metric    | Metric                |
| Next-Hop  | Next hop              |
| SNPA      | SNPA address          |
| Interface | Interface of next hop |

### **Notifications**

N/A

# **Platform Description**

N/A

# 1.86 show isis virtual-neighbors

# **Function**

Run the **show isis virtual-neighbors** command to display virtual system neighbor information of IS-IS.

# **Syntax**

show isis [ tag ] virtual-neighbors

# **Parameter Description**

tag: Name of a specified IS-IS instance.

# **Command Modes**

All modes except the user EXEC mode

# **Default Level**

14

# **Usage Guidelines**

N/A

# **Examples**

The following example displays virtual system neighbor information of IS-IS.

```
Hostname> enable
Hostname# show isis virtual-neighbors
Area (null):
Virtual System Id
                            Type
                                         State
1111.1111.1111
                            L1
                                         DOWN
                            L2
                                         UP
2222.2222.2222
                            L1
                                          DOWN
                            L2
                                          UP
```

Table 1-1Output Fields of the show isis virtual-neighbors Command

| Field          | Description                                                                                                    |
|----------------|----------------------------------------------------------------------------------------------------|
| Area           | Instance tag                                                                                                    |
| Virtual System | Virtual system ID                                                                                               |
| Туре           | Neighbor type                                                                                                   |
| State          | State of the neighbor. The value <b>Up</b> indicates that LSP fragments are created at the corresponding level. |

# **Notifications**

N/A

### **Platform Description**

N/A

# 1.87 spf-interval

#### **Function**

Run the **spf-interval** command to configure the exponential backoff algorithm of SPF calculation.

Run the  ${\bf no}$  form of this command to restore the default configuration.

The default maximum calculation interval of two SPF calculations is **10** seconds, the delay of the first SPF calculation is **50** ms, and the maximum interval for the first and second SPF calculations is **200** ms. Exponential backoff algorithm uses level-1/Level-2. That is, it takes effect for Level-1 and Level-2 concurrently.

# **Syntax**

```
spf-interval [ level-1 | level-2 ] maximum-interval [ initial-interval hold-interval ]
no spf-interval [ level-1 | level-2 ]
```

### **Parameter Description**

level-1: Takes effect for Level-1 IS-IS.

level-2: Takes effect for Level-2 IS-IS.

*maximum-interval*: Maximum interval for performing two consecutive SPF calculations, in seconds. The value range is from 1 to 120.

*initial-interval*: Wait time for performing the SPF calculation for the first time, in milliseconds. The value range is from 0 to 60000.

*hold-interval*: Minimum interval for performing the SPF calculation for the first and second times, in milliseconds. The value range is 10 to 60000.

#### **Command Modes**

IS-IS routing process configuration mode

#### **Default Level**

14

#### **Usage Guidelines**

If the **level-1** or **level-2** parameter is not specified when the command is configured, the interval configuration takes effect for Level-1 and Level-2 LSPs.

Increasing the maximum interval for performing SPF calculations can avoid frequent SPF calculations and waste of CPU resources. However, a larger minimum interval also leads to slower responses to route changes.

The wait time for performing the SPF calculation for the first time is the *initial-interval*. If the network becomes unstable, the SPF calculation interval is less than the *maximum-interval*, and the interval for performing the SPF calculation for the second time becomes the *hold-interval*. A corresponding penalty is added to this interval: The next interval for the SPF calculation doubles the previous interval for the same SPF calculation, until the SPF calculation interval reaches the *maximum-interval*. Subsequent SPF calculations are performed at the *maximum-interval*. When the network becomes stable, the interval for performing the SPF calculation becomes greater than the *maximum-interval*, and the wait time for performing the SPF calculation is restored to the *initial-interval*.

Link changes have high requirements for convergence. The initial interval can be set to a small value. You can also appropriately increase the values of the preceding parameters to reduce the CPU usage.

#### Note

- The value of the configured *hold-interval* cannot be greater than that of *maximum-interval*. Otherwise, the value of *hold-interval* is changed to that of *maximum-interval*.
- The value of the configured *initial-interval* cannot be greater than that of *hold-interval*. Otherwise, the value of *initial-interval* is changed to that of *hold-interval*.

# **Examples**

The following example configures an exponential backoff algorithm of SPF calculation, and sets the maximum interval of two SPF calculations to **5** seconds, the wait time of SPF calculation for the first time to **100** ms, and the interval for the first and SPF calculation to **200** ms.

Hostname> enable

```
Hostname# configure terminal
Hostname(config)# router isis
Hostname(config-router)# spf-interval 5 100 200
```

The following example configures an exponential backoff algorithm of SPF calculation, sets the maximum interval of two SPF calculations to **10** seconds, and uses the default values of other exponential backoff parameters.

```
Hostname> enable
Hostname# configure terminal
Hostname(config)# router isis
Hostname(config-router)# spf-interval 10
```

#### **Notifications**

If the configured value of *hold-interval* is greater than *maximum-interval* (for example, the configured value of *hold-interval* is **1500** ms, and the *maximum-interval* is **1** second), the following notification will be displayed:

```
% ISIS: hold_interval (1500ms) should be no more than maximum_interval (1s), set to (1000ms).
```

If the configured value of *initial-interval* is greater than *hold-interval* (for example, the configured value of *initial-interval* is **20** ms, and the *hold-interval* is **10** ms), the following notification will be displayed:

```
% ISIS: initial_interval (20ms) should be no more than hold_interval (10ms), set to (10ms).
```

#### **Common Errors**

N/A

# **Platform Description**

N/A

# **Related Commands**

N/A

# 1.88 summary-address

#### **Function**

Run the **summary-address** command to configure IPv4 summarized routes.

Run the **no** form of this command to remove this configuration.

The route summarization function is disabled by default.

### **Syntax**

```
summary-address ipv4-address net-mask [ level-1 | level-1-2 | level-2 ] [ metric metric-value ] no summary-address ipv4-address net-mask
```

# **Parameter Description**

ipv4-address: IPv4 address of the summarized route.

net-mask: Network mask of the summarized route.

level-1: Takes effect for Level-1 summarized routes.

level-1-2: Takes effect for Level-1 and Level-2 summarized routes.

level-2: Takes effect for Level-2 summarized routes.

*metric-value*: Metric of the summarized route. The value range is from 1 to 4294967295, and the default value is **0** 

### **Command Modes**

IS-IS routing process configuration mode

### **Default Level**

14

### **Usage Guidelines**

If the configured summarized route contains routing information about a reachable address or network segment, the summarized route, instead of detailed routes, is advertised externally.

### **Examples**

The following example sets the IPv4 summarized route to 10.10.0.0/24 on Level-2.

```
Hostname> enable
Hostname# configure terminal
Hostname(config)# router isis
Hostname(config-router)# summary-address 10.10.0.0 255.255.255.0 level-2
```

### **Notifications**

N/A

### **Common Errors**

N/A

# **Platform Description**

N/A

#### **Related Commands**

• show ip route (IP routing basic)

# 1.89 summary-prefix

# **Function**

Run the summary-prefix command to configure IPv6 summarized routes.

Run the **no** form of this command to remove this configuration.

The route summarization function is disabled by default.

# **Syntax**

```
summary-prefix ipv6-prefix/prefix-length [ level-1 | level-1-2 | level-2 ] no summary-prefix ipv6-prefix/prefix-length
```

### **Parameter Description**

*ipv6-prefix/prefix-length*: Network address of the summarized route and its IPv6 prefix length. It follows the X:X:X:X:X/<0-128> format.

level-1: Takes effect for Level-1 summarized routes.

level-1-2: Takes effect for Level-1 and Level-2 summarized routes.

level-2: Takes effect for Level-2 summarized routes. By default, the setting takes effect for Level-2.

#### **Command Modes**

IS-IS IPv6 address family configuration mode

#### **Default Level**

14

## **Usage Guidelines**

If the configured summarized route contains routing information about a reachable address or network segment, the summarized route, instead of detailed routes, is advertised externally.

# **Examples**

The following example sets the IPv6 summarized route to 1000::/96 on Level-2.

```
Hostname> enable
Hostname# configure terminal
Hostname(config)# router isis
Hostname(config-router)# address-family ipv6
Hostname(config-router-af)# summary-prefix 1000::/96 level-2
```

### **Notifications**

N/A

### **Common Errors**

N/A

### **Platform Description**

N/A

# **Related Commands**

• show ipv6 route (IP routing basic)

# 1.90 two-way-maintain

## **Function**

Run the two-way-maintain command to enable the two-way maintenance function of IS-IS.

Run the **no** form of this command to disable this function.

The two-way maintenance function is enabled by default.

### **Syntax**

two-way-maintain

no two-way-maintain

# **Parameter Description**

N/A

### **Command Modes**

IS-IS routing process configuration mode

### **Default Level**

14

## **Usage Guidelines**

In a large network, a lot of packets may be sent or received, occupying a great proportion of CPU and memory. As a result, some packets are delayed or discarded. If the time required for processing hello packets exceeds the neighbor holdtime, the corresponding adjacency times out and is removed. If the two-way maintenance function is enabled, in addition to the hello packets, the LSP, CSNP, and PSNP packets from a neighbor can also be used to maintain the bidirectional communication between neighbors when a large number of packets exist in the network. This prevents termination of the adjacency caused by delayed or discarded hello packets.

### **Examples**

The following example enables the two-way maintenance function of IS-IS.

```
Hostname> enable
Hostname# configure terminal
Hostname(config)# router isis 1
Hostname(config-router)# no two-way-maintain
```

# **Notifications**

N/A

### **Common Errors**

N/A

# **Platform Description**

N/A

### **Related Commands**

show isis protocol

# 1.91 virtual-system

#### **Function**

Run the virtual-system command to configure an additional system ID for fragment extension.

Run the **no** form of this command to disable this function.

The fragment extension function is disabled by default.

### **Syntax**

```
virtual-system system-id
no virtual-system system-id
```

### **Parameter Description**

system-id: ID of an additional system, six bytes.

#### **Command Modes**

IS-IS routing process configuration mode

### **Default Level**

14

# **Usage Guidelines**

Use this command to configure the additional system ID of an IS-IS routing process, which is used by the extended LSP that is generated after the 256 fragments of the original LSP are used up. To enable fragment extension, run this command to configure an additional system ID and run the **Isp-fragments-extend** command to configure fragment extension.

## **Examples**

The following example sets the Additional system ID to 0000.0000.0034 for fragment extension.

```
Hostname> enable
Hostname# configure terminal
Hostname(config)# router isis
Hostname(config-router)# virtual-system 0000.0000.0034
```

### **Notifications**

N/A

#### **Common Errors**

N/A

# **Platform Description**

N/A

## **Related Commands**

N/A

# 1.92 vrf

#### **Function**

Run the vrf command to bind an IS-IS instance to a VRF table.

Run the **no** form of this command to remove this configuration.

VRF binding of an IS-IS instance is disabled by default.

### **Syntax**

vrf vrf-name

no vrf vrf-name

### **Parameter Description**

vrf-name: Name of a configured VRF.

#### **Command Modes**

IS-IS routing process configuration mode

#### **Default Level**

14

# **Usage Guidelines**

Before you bind an IS-IS instance to a VRF table, ensure that the VRF table has been configured. If you need to establish an IS-IS IPv6 neighbor relationship, enable IPv6 and ensure that the table to be bound is a multiprotocol VRF table.

Note the following constraints or conventions for the binding operation:

- The IS-IS instances bound with the same non-default VRF table must be configured with different system IDs.
- The IS-IS instances bound with different VRF tables can be configured with the same system ID.
- One IS-IS instance can be bound with only one VRF table, but one VRF table can be bound to multiple IS-IS instances.
- When the VRF table bound to an IS-IS instance is changed, all IS-IS interfaces associated with the
  instance will be deleted. That is, the ip (or ipv6) router isis [ tag ] interface configuration and the
  redistribution configuration in routing process configuration mode will be deleted.

### **Examples**

The following example binds an IS-IS instance to vrf\_1.

```
Hostname> enable

Hostname# configure terminal

Hostname(config)# vrf definition vrf_1

Hostname(config-vrf)# address-family ipv4

Hostname(config-vrf-af)# exit-address-family

Hostname(config)# router isis

Hostname(config-router)# vrf vrf_1
```

### **Notifications**

If the VRF bound does not exist, the following notification will be displayed:

```
% The VRF does not exist
```

#### **Common Errors**

N/A

# **Platform Description**

N/A

# **Related Commands**

• show isis protocol